# **ECG-1103L**

Digital Three-channel Electrocardiograph

## **Operation Manual**

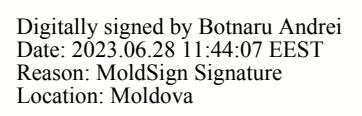

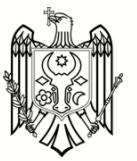

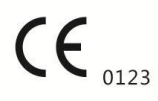

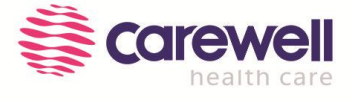

## **Manufacturer's statement**

## **Copyright**

We make no warranty of any kind with regard to this material, including, but not limited to the implied warranties of merchantability and suitability for a particular purpose. We assume no responsibility for any errors that may appear in this document, or for incidental or consequential damage in connection with the provision, performance or use of this material.

No part of this document can be photocopied, reproduced or translated to another language without our prior written consent.

We will make continuous improvements in features and functions for future release of new equipment without prior notice. We beg your pardon for the inconvenience.

### **Version**

Version: D

P/N: SZ09.24300379-04

Release date: Sep. 2018

### **EC-Representative**

Shanghai International Holding Corp. GmbH (Europe)

Eiffestrasse 80,20537 Hamburg, Germany

### **Responsibility of the manufacturer**

We are only responsible for any effects on safety, reliability and performance of the equipment if:

Assembly operations, extensions, re-adjustments, modifications or repairs are carried out by personnel authorized by us, and the electrical installation of the relevant room complies with safety standards.

## $\mathbf{Onorr}(\mathbf{D})$

This device is not intended for home use.

## $\bigwedge$ WARNING $\bigwedge$

This device is not intended for treatment.

**Label guide**

**WARNING :**

A **WARNING** label advises against certain actions or situations that could result in personal injury or death.

 $\mathbb{O}$ **NOTE** $\mathbb{O}$ :

A **NOTE** label advises against certain actions or situations that could damage equipment, produce inaccurate data, or invalidate a procedure.

## **Table of Contents**

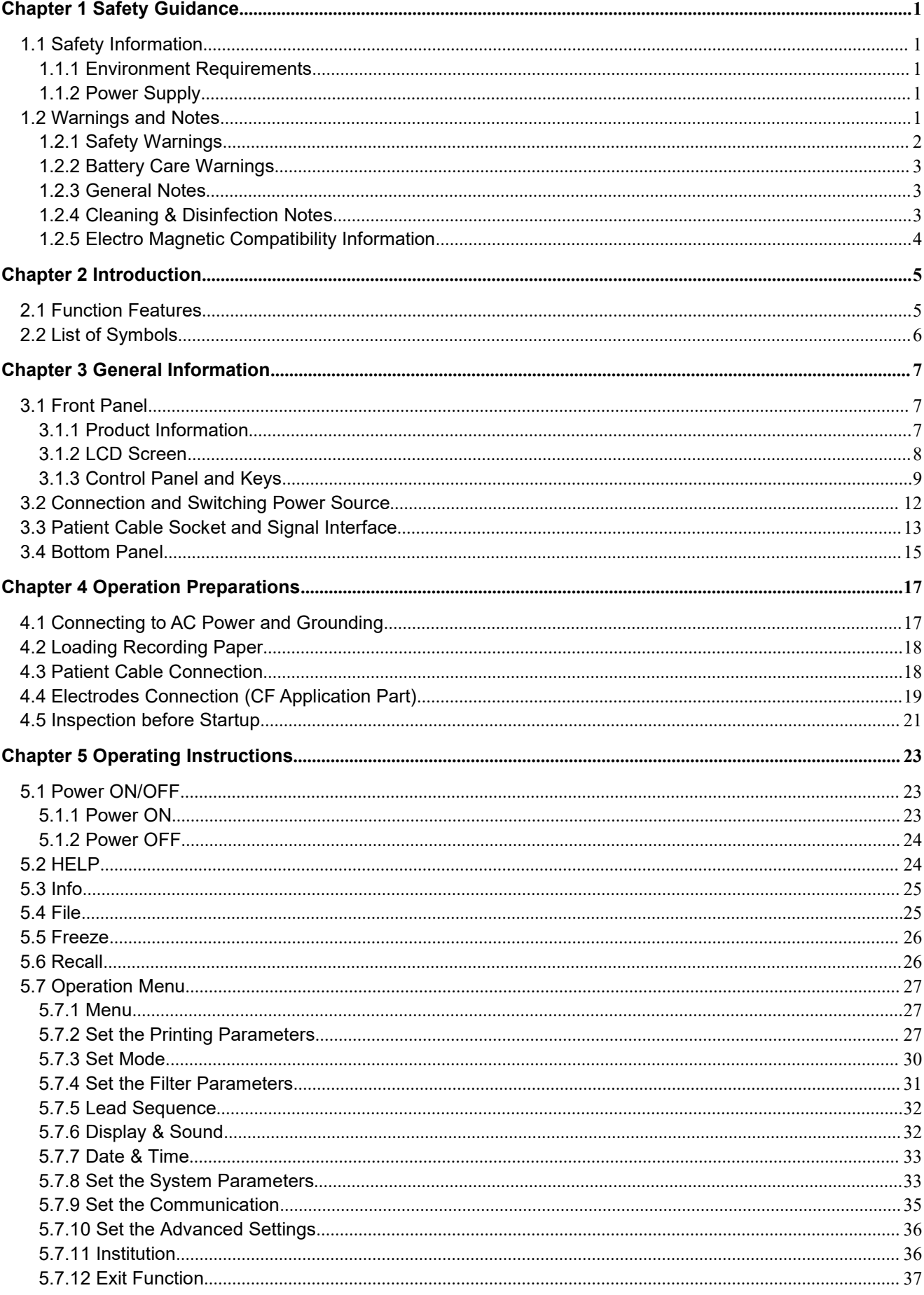

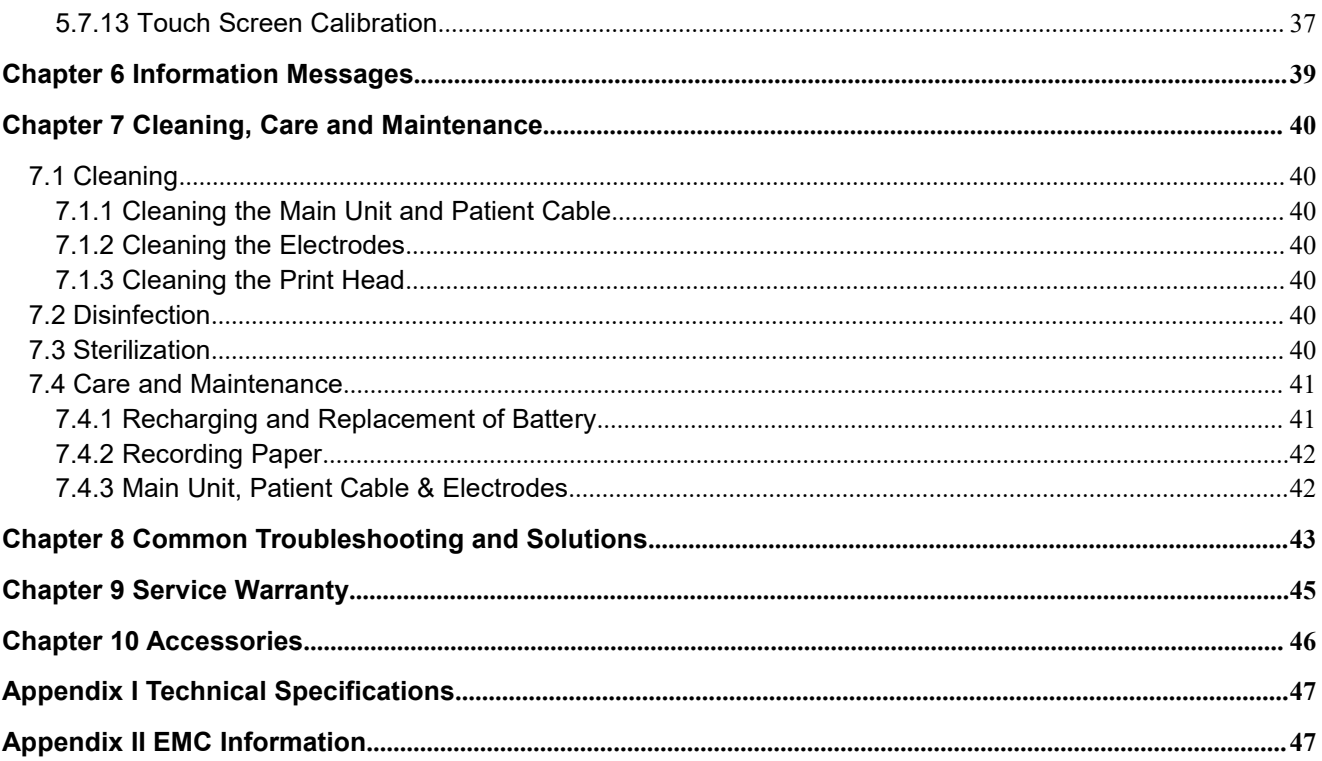

## <span id="page-6-0"></span>**Chapter 1 Safety Guidance**

## <span id="page-6-1"></span>**1.1 Safety Information**

ECG-1103L digital three-channel electrocardiograph (ECG) complies with international standard IEC 60601-1, Medical Electrical Equipment: General Requirements for Safety and IEC 60601-2-25, Particular Requirements for Safety of Electrocardiographs. The classification is Class І, type CF, which means a higher degree of protection against electric shock and the patient connection isfully isolated and defibrillation protected. ECG-1103L is not explosion-proof. Do not use it in the presence of flammable anesthetics. ECG-1103L is designed for continuous operation but it is not drip-proof or splash-proof.

#### **Safety classification is listed as below Table 1-1.**

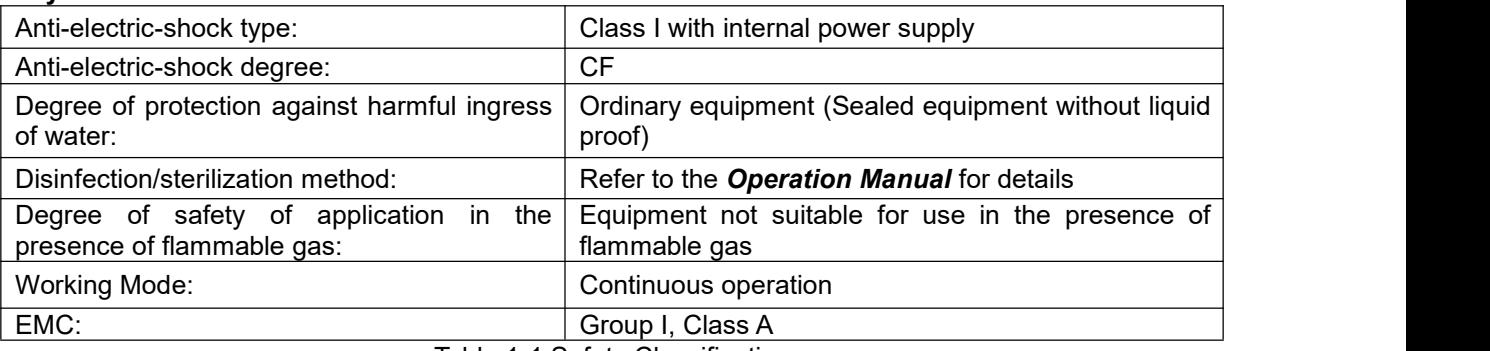

Table 1-1 Safety Classification

## <span id="page-6-2"></span>**1.1.1 Environment Requirements**

Please find in Table 1-2 for environment requirements of transportation, storage and working condition of ECG-1103L.

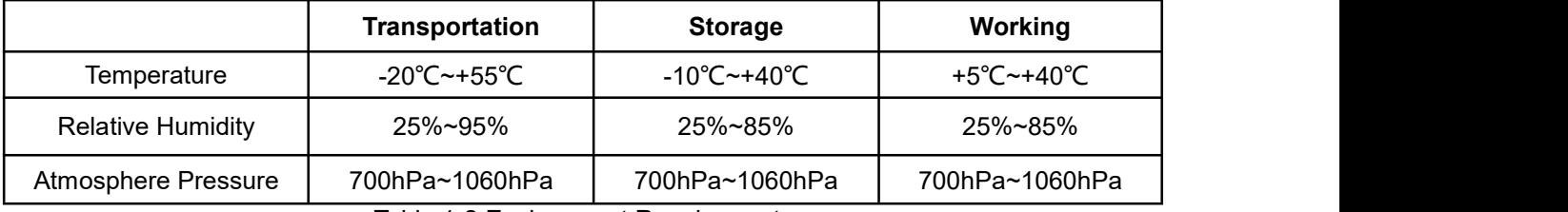

Table 1-2 Environment Requirements

The transportation condition must be as stated by the contract. The ECG must be stored in the place which need meet the following requirements: the temperature being -10℃~+40℃, the relative humidity being ≤85%, there being no corrosive gases and it being well-ventilated.

Be sure that the operation environment is clean, and the ECG is kept away from corrosive, high humidity, high temperature or direct sunshine. Avoid shaking during operating and do not move the equipment when it is power on.

### <span id="page-6-3"></span>**1.1.2 Power Supply**

- 1) AC Power Supply Rated voltage: 100-240V~ Rated frequency: 50/60Hz Rated power: 60VA
- 2) DC Power Supply Rated output voltage: 12V Rated output current: 3A
- 3) Built-in Lithium Rechargeable Battery Rated voltage: 14.4V Rated capacity: 2200mAh
- 4) Fuse: T2AL250V Ø5×20

## <span id="page-6-4"></span>**1.2 Warnings and Notes**

In order to use the ECG safely and effectively, avoid possible dangers caused by improper operations, please read through the *Operation Manual* and be sure to be familiar with all functions of the equipment and proper operation procedures before use.

Please pay more attention to the following warning and note information.

## <span id="page-7-0"></span>**1.2.1 Safety Warnings**

## $\hat{N}$ WARNING $\hat{N}$

- Carewell ECG is provided for the use of qualified physicians or personnel professionally trained. The operator is supposed to be familiar with the contents of this *Operation Manual* before operation.
- Only qualified service engineer can install the ECG. And only service engineer authorized by Carewell can open the shell.
- Only qualified installation or service engineer can shift the mains shift switch (100-240V $\sim$ ) according to local mains supply.
- The results given by the equipment should be examined with respect to the overall clinical condition of the patient. And it cannot substitute for regular checking.

## **WARNING :**

- **EXPLOSION HAZARD** Do not use the ECG in the presence of flammable anesthetic mixture with oxygen or other flammable agents.
- **SHOCK HAZARD** The power receptacle must be a hospital grade grounded outlet. Never try to adapt the three-prong plug to fit a two-slot outlet.
- If the integrity of external protective conductor in installation or arrangement is in doubt, the equipment should be operated from the built-in rechargeable battery.
- Do not use this equipment in the presence of high static electricity or high voltage equipment which may generate sparks.
- This equipment is not designed for internal use and direct cardiac application.

## $\sqrt{N}$ WARNING $\sqrt{N}$ :

- Only patient cable and other accessories supplied by Carewell can be used. Otherwise the performance or electric shock protection cannot be guaranteed.
- Be sure that all electrodes have been connected to the patient properly before operation.
- Be sure that the conductive parts of the electrodes and associated connectors, including neutral electrode, should not contact with earth or any other conducting objects.
- There is no danger for patients with pacemaker.
- Do not touch the patient, bed, table or the ECG while using defibrillator or pacemaker simultaneously.
- Before defibrillating, make sure the patient is completely isolated and avoid touching any metal part of the ECG in case of electric shock.
- Before defibrillating, remove all electrodes, gel or cloth pieces from the patient in case of any possible burnt.
- Apply patient cable appointed by the manufacturer only. Otherwise there might be electric burnt of the patient or damage of the ECG.
- Electrodes with defibrillator protection should be applied. To avoid any possible electric burn, it is recommended that only the patient cable and electrodes supplied by the manufacturer to be applied while defibrillating.
- In order to avoid burning, please keep the electrode far away from the radio knife while using electrosurgical equipment simultaneously. It cannot connect to electric knife and other equipment.

## **WARNING :**

- Auxiliary equipment connected to the analog and digital interfaces must be certified according to IEC standards (e.g. IEC 60950 for data processing equipment and IEC 60601-1 for medical equipment). Furthermore, all configurations shall comply with the valid version of IEC 60601-1. If in doubt, consult our technical service department or your local distributor.
- The summation of leakage current should never exceed leakage current limits while several other units are used at the same time.
- The potential equalization conductor can be connected to that of other equipment when necessary. Make sure the equipment is connected with potential equalization bus bar of the electrical installation.

## <span id="page-8-0"></span>**1.2.2 Battery Care Warnings**

## $\hat{N}$ WARNING $\hat{N}$ :

- Improper operation may cause the battery to be hot, ignited or exploded, and it may lead to the declination of battery's capacity.It is necessary to read the *Operation Manual* carefully and pay more attention to warning messages.
- Opening the battery cover, disassembling or replacing battery should be done according to the *Operation Manual*, and only battery of same model and specification provided by manufacturer should be used.
- **Danger of explosion** Do not reverse the anode and cathode when connecting the battery.
- Do not use battery around fire or place over 60℃. Do not heat or splash the battery. Do not throw it into fire or water.
- When leakage or foul smell found, stop using the battery immediately. If your skin or cloth comes into contact with the leakage liquid, cleanse it with clean water at once. If the leakage liquid splashes into your eyes, do not wipe them. Irrigate them with clean water first and go to see a doctor immediately.
- When the battery's useful life is over or any abnormal phenomenon is found from the battery, stop using it, and contact with the manufacturer or local distributor for disposal or dispose the battery according to local regulations.

## <span id="page-8-1"></span>**1.2.3 General Notes**

## **(DNOTE<sup>(D</sup>)**

- Avoid liquid splash and excessive temperature. The temperature must be kept between 5℃ to 40℃ while working, and between -20℃ to 55℃ during transportation, and between -10℃ to 40℃ during storage.
- Do not use the ECG in dusty environment with poor ventilation or in the presence of corrosive.
- Be sure that there is no intense electromagnetic interference source around the equipment, such as radio transmitter or mobile phone etc.

**Attention:** large medical electrical equipment such as electrosurgical equipment, radiological equipment and magnetic resonance imaging equipment etc. are likely to bring electromagnetic interference.

## $\mathbb{O}$ **NOTE** $\mathbb{O}$ :

- Check the main unit and its accessories carefully before operating the ECG. Replacement should be taken if there is any evident defectiveness or aging symptom which may impair the safety or performance.
- Fuses must only be replaced with the same type and rating as the original.
- The equipment and reusable accessories can be sent back to the manufacturer for recycling or proper disposal after their useful lives.

## <span id="page-8-2"></span>**1.2.4 Cleaning & Disinfection Notes**

## **NOTE :**

- Turn off the power before cleaning and disinfection. If mains supply used, the power cord should be drugged out of the outlet also. Prevent the detergent from seeping into the equipment.
- Do not immerse the unit or patient cable into liquid under any circumstances.
- Do not clean the unit and accessories with abrasive fabric and avoid scratching the electrodes.
- Any remainder ofdetergent should be removed from the unit and patient cable after cleaning.
- Do not use chloric disinfectant such as chloride and sodium hypochlorite etc.
- Do not use high temperature, autoclaving or radiation sterilization processes.

#### <span id="page-9-0"></span>**1.2.5 Electro Magnetic Compatibility Information**

The equipment must comply with IEC 60601-1-2 for medical electronic equipment or EMC standards. The electromagnetic environment which exceeds the limits of the IEC 60601-1-2 standard will generate harmful interference or degrade the performance. Please exclude adverse electromagnetic interference before using. **Common sources of interference and solutions:**

- 1. Strong electromagnetic interference generated by the nearby emissive sources, such as: broadcasting station, transformer substation and cell phone.
- **Solution:** Keep the equipment away from the emissive sources.
- 2. RF interference generated by other equipment or system through electric knife line.
	- **Solution:** Determine the causes of interference and remove possible ones. If not, please change the power supply.
- 3. Direct and indirect influence from electrostatic discharge.
- **Solution:** Make sure that all equipments and systems have no direct or indirect electrostatic energy before use. Humidor room can effectively reduce such interference.
- 4. Electromagnetic interference generated by radio receiver such as TV and radio.
- **Solution:** Try to keep this equipment away from the radio receiver.
- If these methods cannot solve the problem, please connect us or the designated maintenance points.

## <span id="page-10-0"></span>**Chapter 2 Introduction**

ECG-1103L is digital 3-channel physiological function measurement equipment which records the heart waveform during electro-biological movement. It provides sufficient information on the analysis of arrhythmia and cardiovascular disease, helps to know the pathological disorder caused by some drugs and electrolyte, or unbalance of PH value. It is important equipment for cardiac disease examination, and its compact size makes it suitable for use while visiting patients at home.

**Standard Configuration:** main unit and accessories, including patient cable, chest electrodes, limb electrodes, thermo-sensitive print paper and power cord etc.

**Intended use:** The cardiogram and heart rate recorded by the ECG can help doctors to analyze and diagnose heart disease or arrhythmia in hospitals. Its compact size makes it suitable for use while visiting patients at home. It is suitable for Adults.

## $\bf (!)$ note $\bf (!)$ :

 Patients with heart disease may have a normal electrocardiogram, so other tests are required for a full heart appraisal. This equipment cannot be connected to the heart directly.

## <span id="page-10-1"></span>**2.1 Function Features**

ECG-1103L has the following features:

- $\geq$  5.7" high bright LCD, real-time display of 12 channel ECG waveforms
- $\triangleright$  Modern in design, easy to carry
- $\triangleright$  Light-touch keys & touch screen, contribute to easy and convenient operation
- $\triangleright$  Simultaneously acquisition of 12-leads ensures reliable data for clinical diagnosis
- Application of digital signal processing technique which can effectively restrict the interference caused by baseline drift, HUM, or EMG
- $\triangleright$  ECG measurement and analysis function reduce the physician's workload
- Pre-10-second printing function helps physician print out any abnormal ECG waveform
- Three kinds of operation modes: AUTO, MAN, RR ANA. 5 manual print types: 3CH , 3CH+1rhy, 1CH,1CH+1rhy, Test mode; 5 automatic print types: 3CH, 3CH+1rhy,1CH,1CH+1rhy and Average template;
- Sampling mode: real-time sampling, pre-sampling, period sampling and trigger sampling
- $\triangleright$  It can connect with laser printers, bar code scanners, magnetic card readers
- $\triangleright$  It has freeze, print preview and waveforms recall functions.
- > Clinical information: Patient ID, gender, age, height, weight, technician, doctor, race, bed number, room, blood pressure and hospital information can be edited easily.
- $\triangleright$  To observe abnormal heartbeat from rhythm lead
- Built-in ECG simulator
- $\triangleright$  AC (50/60Hz) and battery dual power supply, aptitude protection circuit of over load or over voltage
- High resolution thermal dot-matrix printing system which produces clear and accurate printout of waveforms and characters
- Automatic adjustment of baseline for optimal recording
- ▶ Built-in help function: electrode positioning, ECG basic knowledge, common trouble-shooting, etc
- 5000 ECG files can be saved in the ECG.
- Clear save function interface. Saved ECG files can be displayed in image-text or list format for easy searching
- $\triangleright$  Auto-save function: after printing, the printed ECG file will be automatically saved

## <span id="page-11-0"></span>**2.2 List of Symbols**

Symbols in this *Operation Manual* are listed as below Table 2-2.

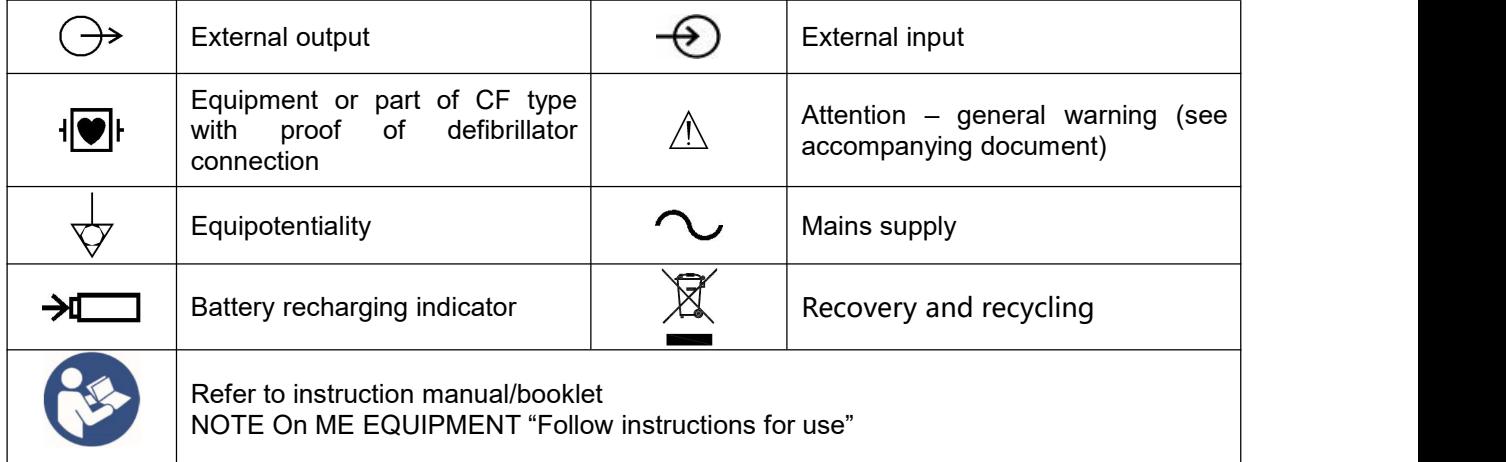

Table 2-1 List of Symbols

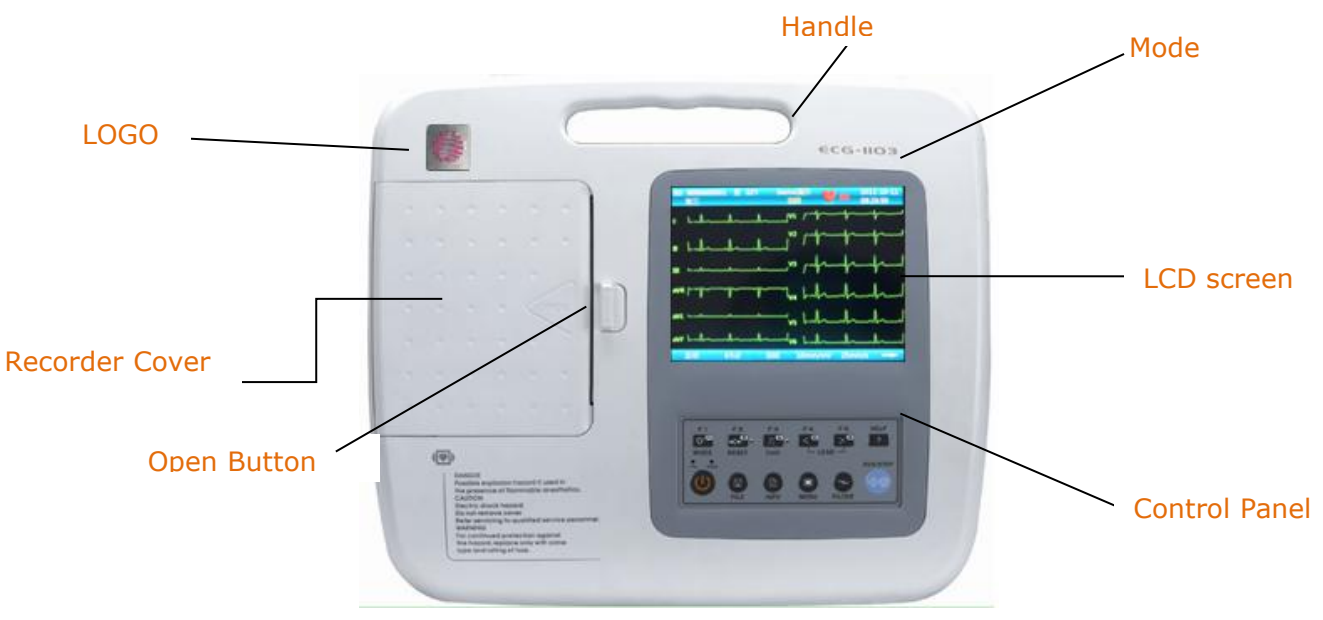

## <span id="page-12-0"></span>**Chapter 3 General Information**

## <span id="page-12-1"></span>**3.1 Front Panel**

Fig. 3-1 Front Panel of ECG-1103L

## <span id="page-12-2"></span>**3.1.1 Product Information**

**1) LOGO**

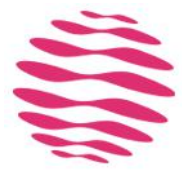

**2) Model Series** ECG-1103L **3) Classification Symbol**

Equipment of CF type with proof of defibrillator connection

### **4) Open Button**

Push this button to open the recorder cover. See Chapter 4.2 for details.

### <span id="page-13-0"></span>**3.1.2 LCD Screen**

The display of the ECG-1103L is a 5.7 inch color LCD.

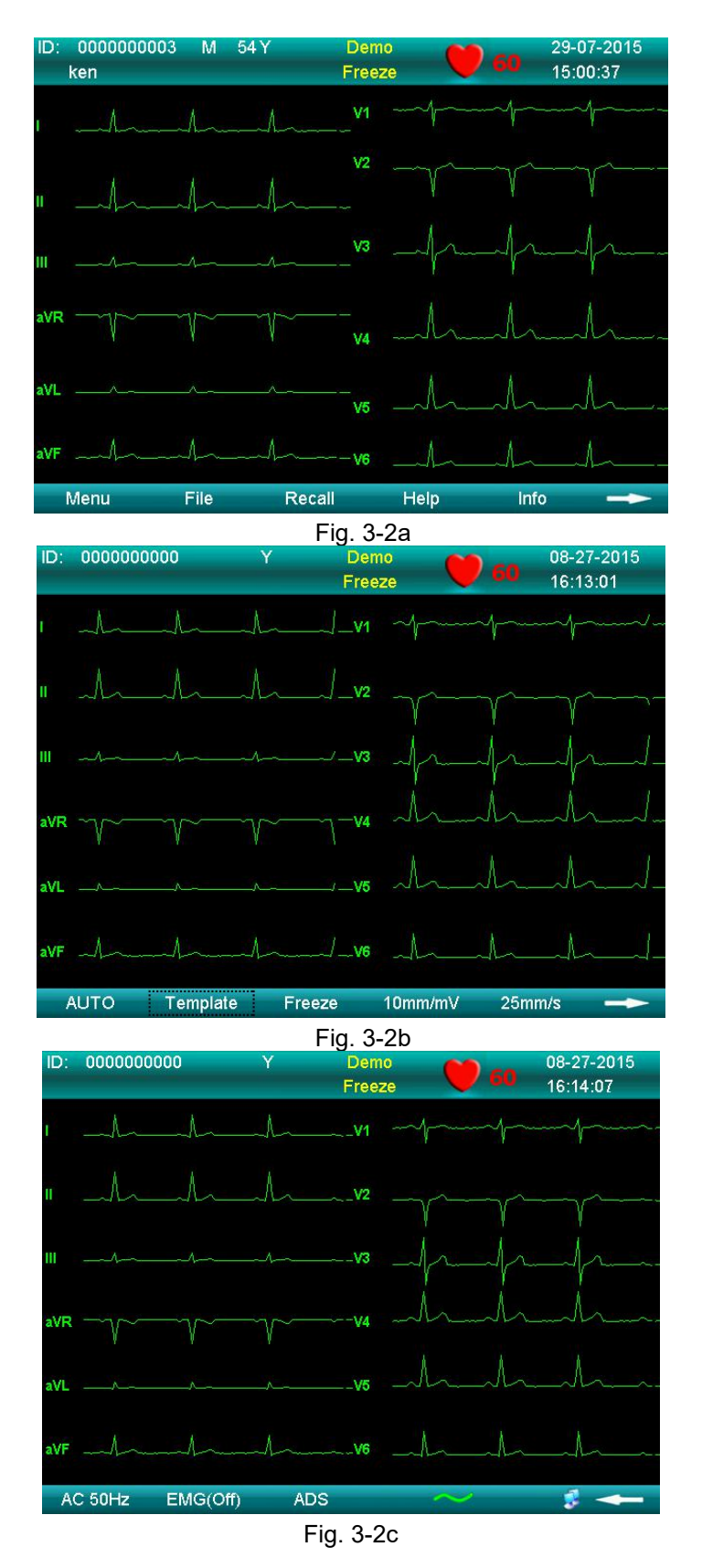

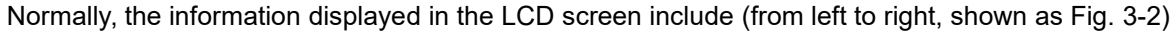

#### **Top Row:**

- $\triangleright$  Patient ID (10 digits can be input)
- Gender (Male/Female/Empty)
- $\triangleright$  Age (3 digits can be input)
- $\triangleright \blacktriangleright \blacktriangleright$  Heart rate (Actual heart rate, the refreshing speed of the dynamic icon is the same as the heart)
- Current date& time (YYYY/MM/DD; HH:MM:SS)

### **Bottom Row:**

- $\triangleright$  Mode (AUTO, MAN, ANA)
- Print Type: 3ch, 3ch+1rhy, 1ch, 1ch+1rhy, Average Template
- > Freeze
- Sensitivity (Auto, 2.5, 5, 10, 20, 40mm/mV)
- Paper Speed: Auto: 25mm/s, 50mm/s

Manual: 5mm/s, 6.25mm/s, 10mm/s, 12.5mm/s, 25mm/s, 50mm/s

- ▶ Page Down
- Menu (edit all parameters)
- ▶ File (Storage or open patient data)
- $\triangleright$  Recall
- Help (ECG basic operation instruction)
- $\triangleright$  Info (edit patient information)
- AC Filter (AC OFF, AC 50Hz, AC 60Hz), AC 50Hz and AC 60Hz must be selected in the system setting.
- EMG Filter (EMG OFF, EMG 25Hz, EMG 35Hz, 45Hz)
- $\triangleright$  ADS
- $\triangleright$  Power indicator (AC or battery)
- ▶ Network Connection Status
- $\triangleright$  Page Up

### <span id="page-14-0"></span>**3.1.3 Control Panel and Keys**

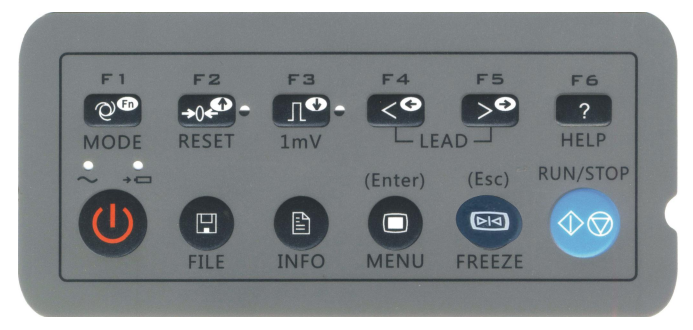

Fig. 3-3

### **1) Indicator Lamp**

 $\overline{y}$  Mains supply indicator lamp: when mains supply is used, the lamp is on. Battery recharging indicator lamp: when the battery is recharged, this lamp flashes.

### **2) ON/OFF**

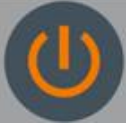

Power on or off the ECG. When the ECG is not printing it can be powered off. It needs to open AC switch and press the button later when the instrument is in AC status.

#### **3) MODE/F1**

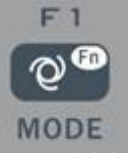

Press this key to switch operation mode between AUTO, MAN, and ANA. The switching order of leads is listed in Table 3-1.

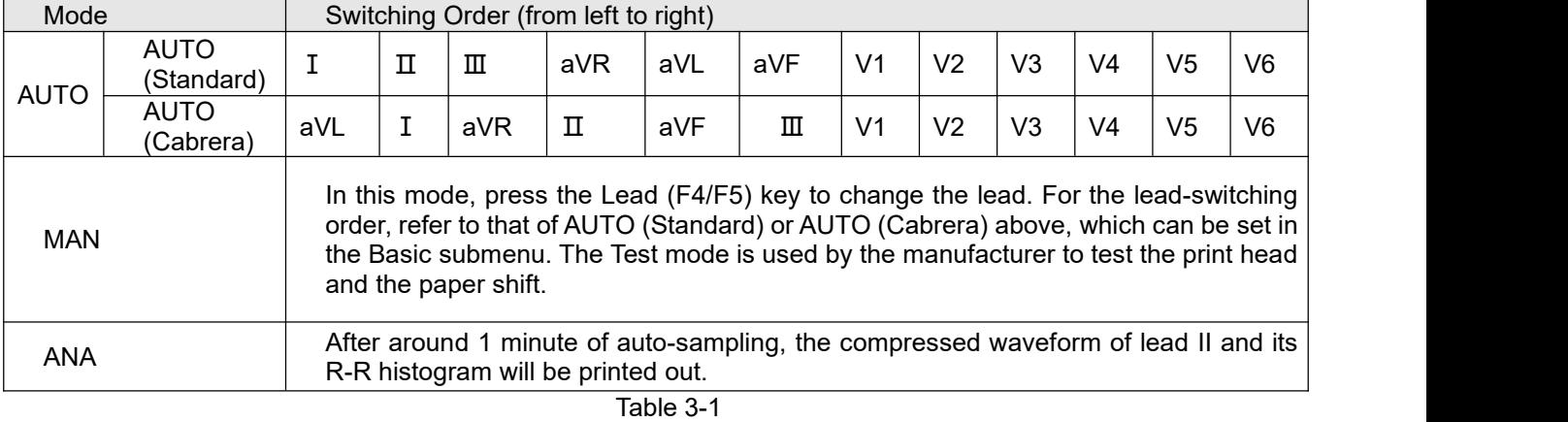

Under INFO menu, it is an auxiliary key. Press F1 key to move down next Input item.

#### **4) RESET/F2**

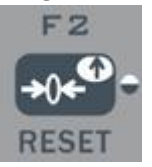

Press RESET to reset signal lead. After that, the corresponding wave is a line. The locked lead will unlock itself after 0.4 second. If the ECG signal has interference, press RESET to reset the signal, if the equipment is connected to a defibrillator.

There is also an up arrow key to be used to select items and turn pages.

#### **5) 1mV/F3**

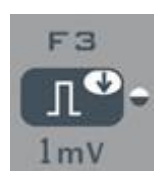

Under MAN mode, press this key to record a 1mV calibration pulse at any time while recording. There is also a down arrow key to be used to select items and turn pages.

#### **6) LEAD (Lead Switch Keys)/F4, F5**

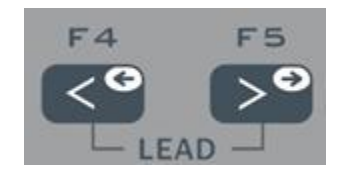

Under MAN mode, press the keys to switch the lead group.

#### **7) RUN/STOP**

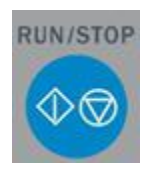

Start or stop recording.

### **8) Menu**

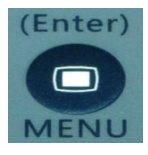

Press this key to enter menu settings or enter the submenu items.

#### **9) Freeze**

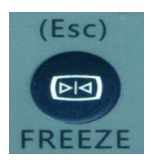

In main interface, press the button to freeze/unfreeze the sampling waveform. The button is also used to cancel an order or go back to the last operation.

### **10) HELP**

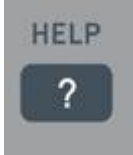

Press this key for helpful information such as electrode positioning, ECG basic knowledge, etc. Press this key again to return to main menu.

**11) FILE**

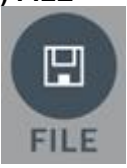

Press this key to enter the case-saving menu to save the patient ECG information. Press again to return to main menu.

### **12) INFO**

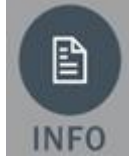

Press this key to input patient ID, name, gender, age, Bed NO., height, weight, Drugs, Race, blood pressure. Press again to return to main menu.

See **Chapter 5.7** for specific input methods.

## <span id="page-17-0"></span>**3.2 Connection and Switching Power Source**

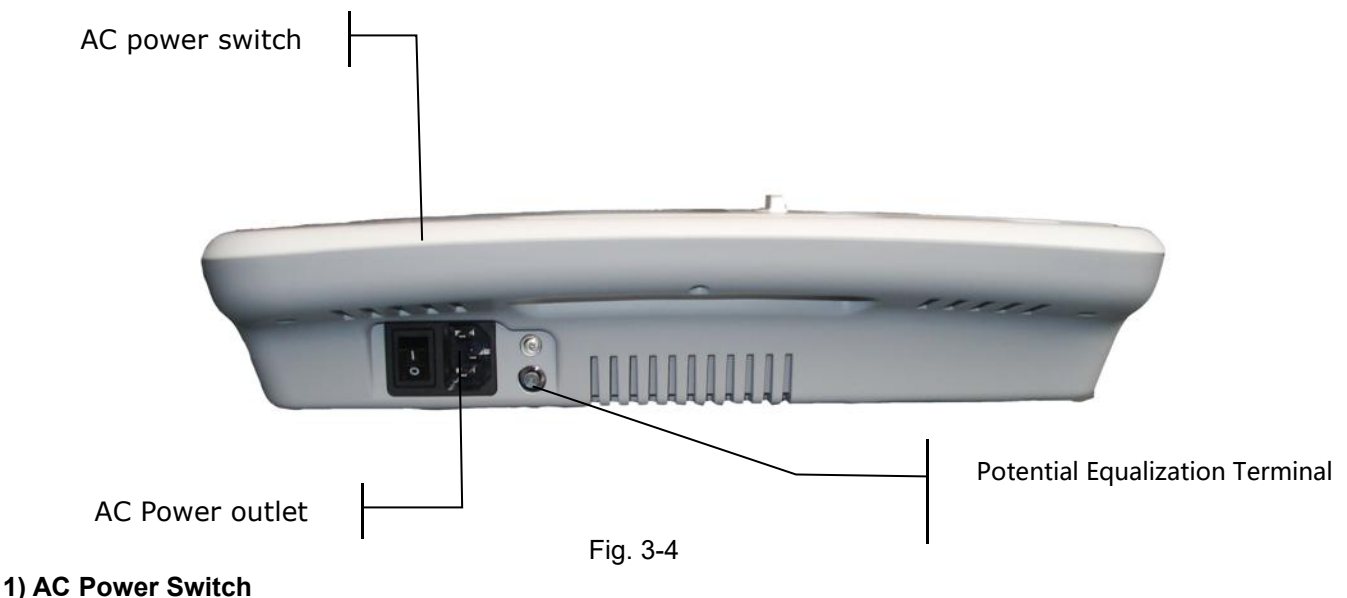

Ⅰ: Power on

 $\bigcirc$ : Power off

#### **2) AC Power outlet**

The equipment is well grounded when connected to a 3-phase power supply.

**3) Equipotentiality**

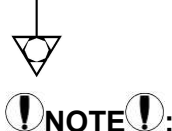

 When used with other medical equipment, connect the equipotentiality of the ECG to the grounding ends of the equipment with the grounding cable provided, to protect patients from any possible electric shock caused by other equipment.

## **NOTE :**

 Connect one end of the grounding cable to the equipotentiality of the equipment and connect the other end to the ground to enhance reliability of grounding. Do not use a pipe or the like as a grounding cable, otherwise the grounding cannot work and there is a potential risk of electric shock to the patient.

### **4) DC Power outlet**

Carewell ECG can be powered by an external DC power source. When choosing a DC power source, be sure that the output voltage and current meet the equipment requirement and the interface matches. Car DC power source and the like can be used.

## **WARNING :**

 Be sure that the safety specification of the DC power source meets the requirements of the valid version of IEC 60601-1.

## <span id="page-18-0"></span>**3.3 Patient Cable Socket and Signal Interface**

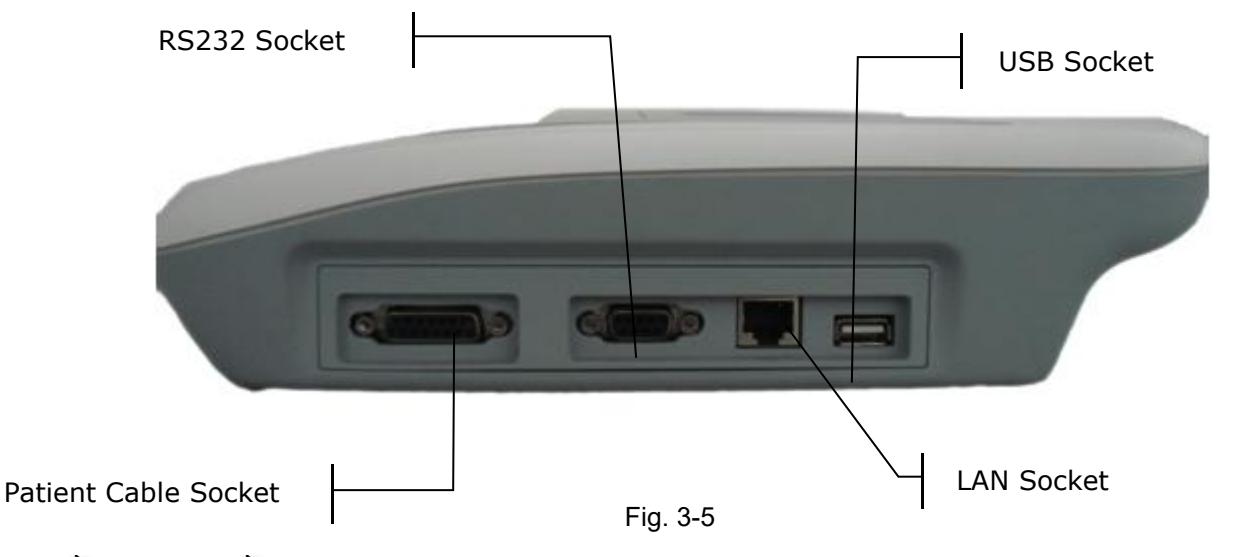

 $\sqrt{N}$ WARNING $\sqrt{N}$ 

- Auxiliary equipment connected to the analog and digital interfaces must be certified according to IEC standards (e.g. IEC60950 for data processing equipment and IEC 60601-1 for medical equipment). Furthermore, all configurations shall comply with the valid version of IEC 60601-1. Therefore, anybody who connects additional equipment to the signal input or output connector to configure a medical system must make sure that it complies with the requirements of the valid version of the system standard IEC 60601-1. If in doubt, consult our technical service department or your local distributor.
- Total current leakage should not exceed current leakage limit when several other units are used at the same time.
- **1) Patient Cable Socket**

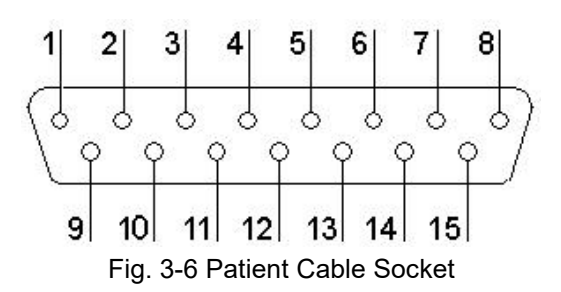

<sup>t</sup>: Applied part of type CF with proof of defibrillator connection. Definition of corresponding pins:

| Pin | Signal                 | Pin | Signal    | Pin | Signal    |
|-----|------------------------|-----|-----------|-----|-----------|
|     | C <sub>2</sub> (input) | 6   | <b>SH</b> | 11  | F (input) |
| 2   | C <sub>3</sub> (input) |     | <b>NC</b> | 12  | CI(input) |
| 3   | C4 (input)             | 8   | <b>NC</b> | 13  | <b>NC</b> |
| 4   | C5 (input)             | 9   | R (input) | 14  | RF        |
| 5   | C6 (input)             | 10  | L (input) | 15  | <b>NC</b> |

Table 3-2 Patient Cable Definition of Pins

### **2) RS232 Socket**

## $\hat{N}$ WARNING $\hat{N}$ :

The dielectric strength of RS232 interface is AC 1500V, therefore the maximum DC voltage applied on the interface cannot exceed +12V.

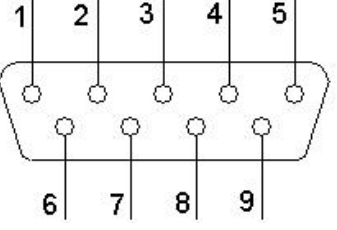

Figure 3-7 RS232 Socket

Definition of corresponding pins:

| Pin | ____<br>Signal | Pin | Signal    | Pin | Signal    |
|-----|----------------|-----|-----------|-----|-----------|
|     | EXT/OUT        |     | ΝC        |     | <b>NC</b> |
|     | RxD (input)    | ບ   | GND       |     | <b>NC</b> |
| ື   | TxD (output)   | 6   | <b>NC</b> |     | EXT/IN    |

Table 3-3 RS232 Definition of Pins

#### **3) USB Interface**

After USB device is plugged into this interface, ECG data can be transferred to USB flash drive via USB interface. Moreover, the laser printer, bar code scanner and magnetic card reader can be plugged in to perform their own functions.

## $\sqrt{N}$ WARNING $\sqrt{N}$

The laser printer should be connected to the power source first, after its initialization has been completed, then connected to the ECG, or the laser printer will not work.

#### **HP Printer setup flow**: **Power on** → **select** 【**service**】**→ select** 【**USB speed**】**→ select** 【**Full**】**→ back to** 【**service**】**→ select** 【**HP Smart Install**】**→ select** 【**Off**】**→connect ECG and print**

#### **4) LAN interface**

A LAN interface can be used as a communication port between the ECG and workstation, and to upload the ECG files to the workstation directly. If you choose a LAN interface to be the communication port, please set the IP, subnet mask, etc, according to PCECG-500 operation manual.

## <span id="page-20-0"></span>**3.4 Bottom Panel**

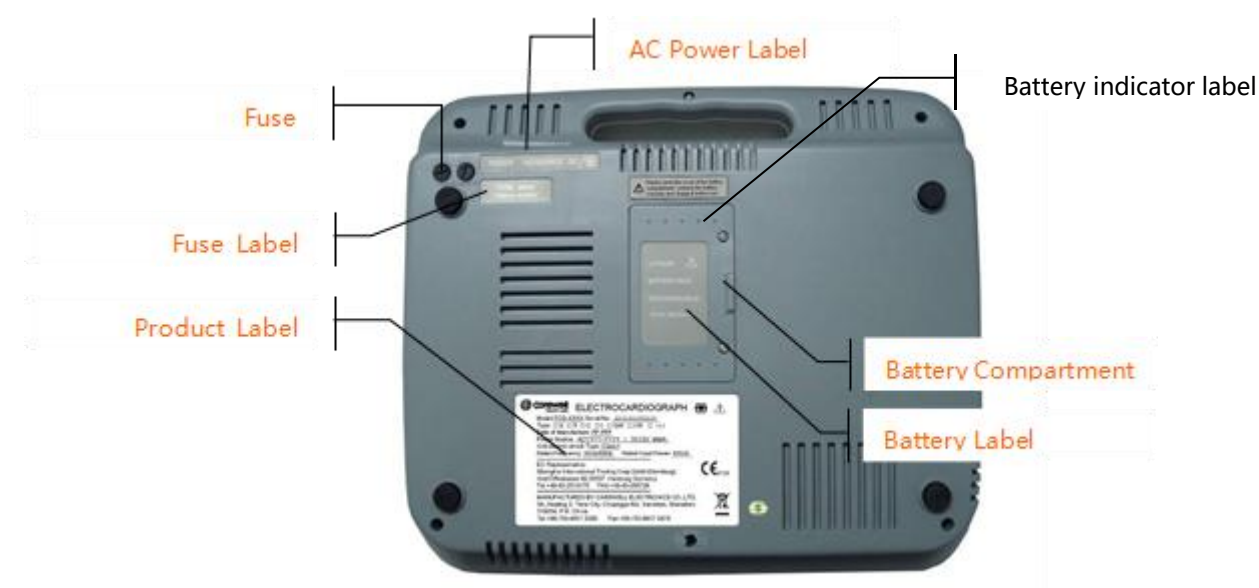

Fig. 3-8 Bottom Panel

#### **1) Battery Compartment**

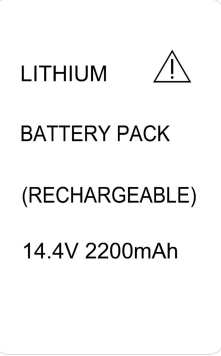

Fig. 3-9

The battery label indicates the rated voltage and rated capacity of rechargeable lithium battery pack. Rated voltage: 14.4V, Rated capacity: 2200mAh.

## **WARNING :**

Improper operation may cause the battery hot, ignited or exploded, and it may lead to the decrease of battery capacity. Therefore, it is necessary to read the *Operation Manual* carefully and pay more attention to warning messages.

## **WARNING :**

Improper operation may cause the battery to become hot, ignite or explode, and it may lead to a reduction in battery capacity.Therefore, it is necessary to read the *Operation Manual* carefully and pay particular attention to warning messages.

## **WARNING :**

If a leak or foul smell is noted, stop using the battery immediately. If leaked liquid comes into contact with your skin or clothing, clean it with clean water at once. If the leaked liquid comes into contact with your eyes, do not rub them. Irrigate them with clean water first and go to see a doctor immediately.

**2) Fuse label**

## FUSE Ø5X20 **T2AL250V**

Fig. 3-10 Fuse Label

ECG-1103L is equipped with two fuses of the same type; their specification is shown as Fig. 3-10.

## **WARNING :**

Fuse must only be replaced with the same type and rating as the original one.

### **3)Product Label**

The label provides information on product model, S/N, manufacture date, manufacturer name, etc.

## <span id="page-22-0"></span>**Chapter 4 Operation Preparations**

## $\sqrt{N}$ WARNING $\sqrt{N}$

**Check the main unit and its accessories carefully before operating the ECG. The unit should be** replaced if there is any evident defect or sign of aging which may impair the safety or performance. **Make sure that the equipment is in proper working condition.**

## <span id="page-22-1"></span>**4.1 Connecting to AC Power and Grounding**

## $\sqrt{N}$ WARNING $\sqrt{N}$ :

**To avoid any possible electric shock, please connectthe ECG to AC power by a three-phase power cable. Don't open the ECG while it is powered on.**

## **WARNING :**

**For the integrity of external protective conductor during installation or set-up is in doubt, the ECG should be operated from the built-in rechargeable battery.**

The ECG can be powered on by AC power supply, DC power supply or the built-in rechargeable lithium battery pack.

#### **1) AC Power Supply**

The mains socket is on the left upper side of the ECG. Properly connect the ECG with mains supply.<br>Rated voltage:  $100-240$ V~

Rated voltage:

Rated frequency: 50/60Hz

Rated input power: 60VA

Make sure the AC power supply meets the above requirements before powering on. Then press the AC power switch to turn on the ECG. The AC power supply indicator lamp  $(\sim)$  will be lit.

#### **2) Built-in Rechargeable Battery**

When the built-in rechargeable battery pack is used, the battery may not be fully charged because of consumption during storage and transport. In this case please charge the battery first. Replace the battery when the battery has been charged over 300 times.

## **(DNOTE**  $\left( \right)$

- The battery is put into the battery compartment without connecting to the battery socket at the factory. After receiving the ECG, if a built-in rechargeable battery is to be used, connect the battery to the socket first.
- Please refer to Section 7.4.1 for instructions on recharging the battery. During charging, the ECG can be powered on by AC power supply and continue operating.
- The battery should be charged at least 8 hours before initial use.
- The battery's service life is about 300 charges.
- When the battery is fully charged, the device can work for at least 1 hours continuously.

#### **3) External DC Power Supply**

Make sure the DC power supply meets the requirements as below:

Rated output voltage: 12V;

Rated output current: 3A;

Output terminal plug must match the DC socket in the ECG.

#### **4) Equipotentiality terminal**

When used with other medical equipment, connect the equipotentiality of the ECG to the grounding ends of this equipment with the grounding cable enclosed to protect the patient from electric shock in case of any possible current leakage from other equipment.

## <span id="page-23-0"></span>**4.2 Loading Recording Paper**

80mm width roll thermo sensitive paper can be used with the ECG-1103L as recording paper. There will be both audio and video alarms when there is no paper or the paper is not properly installed.

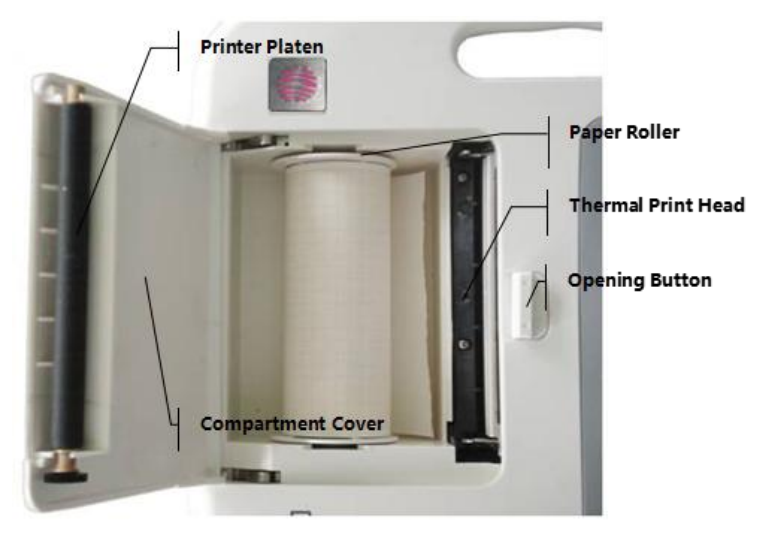

Figure 4-1 Loading Roll Paper

#### **Loading Procedures for Rolled Paper:**

- 1. Push the Open Button to open the paper compartment cover.
- 2. Take out the paper rollers, remove remaining paper if necessary. Insert the rollers into the new roll paper and put the paper with rollers back into the paper compartment. Be sure that the paper is installed with the paper's grid side facing downward.
- 3. Pull about 2cm of the paper out, and close the cover gently.

## <span id="page-23-1"></span>**4.3 Patient Cable Connection**

Patient cable includes two parts: main cable and lead wires with associated electrode connectors. The electrode connectors can be distinguished by the color and identifier on them.

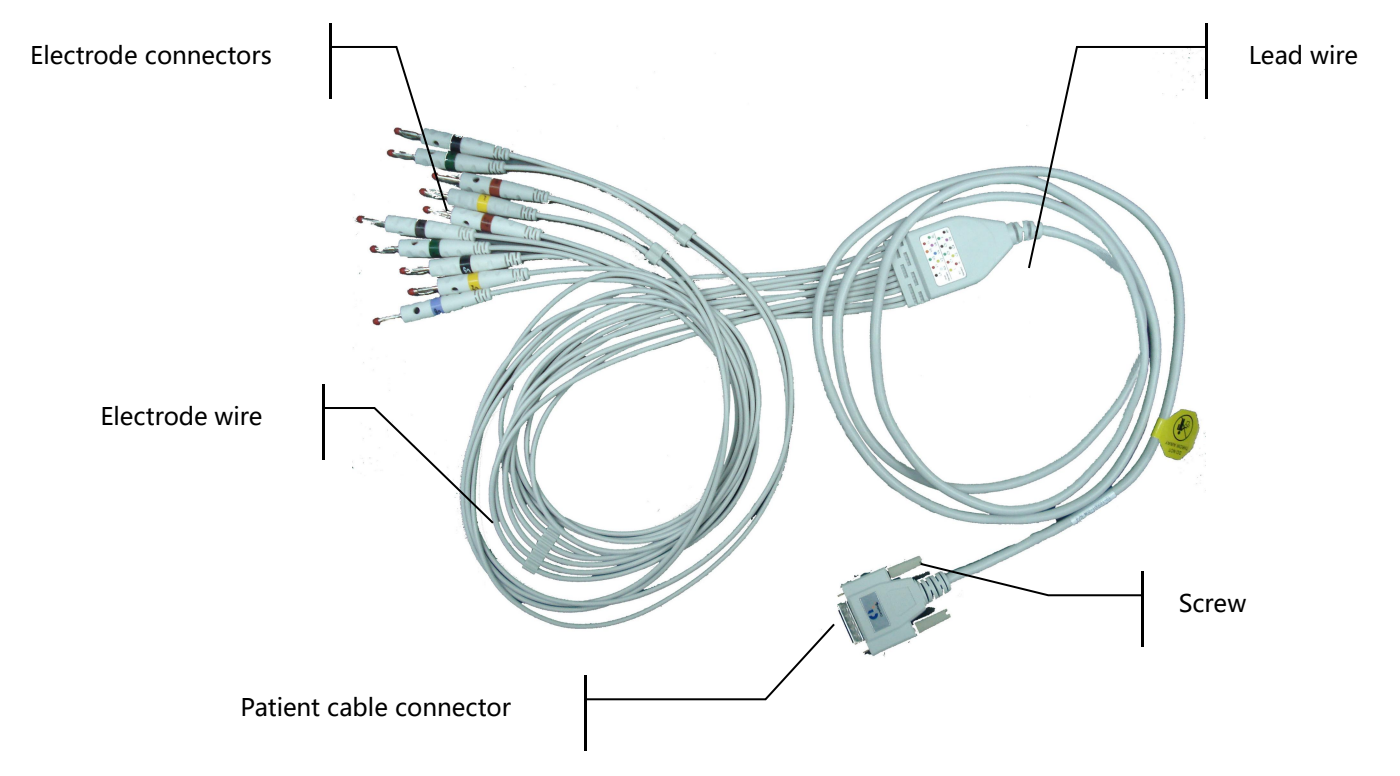

Fig. 4-2 Patient Cable

**Connect Main Cable:** Plug the connector of main cable into the patient cable socket on the right side of the

ECG. Secure the knobs on sides of the socket.

## **(DNOTE)**

 When the lead wire is not connected or the contact is bad, the lead at the top of the screen indicates that the lead is off and the device is not working properly.

## **WARNING :**

- This product is CF classified and defibrillation-protected only when the original patient cable is used. However, as a safety precaution, remove electrodes before defibrillation, when possible.
- It is strongly recommended that only our patient cable be used when the ECG is used with high frequency devices to avoid any possible signal interference.

## <span id="page-24-0"></span>**4.4 Electrodes Connection (CF Application Part)**

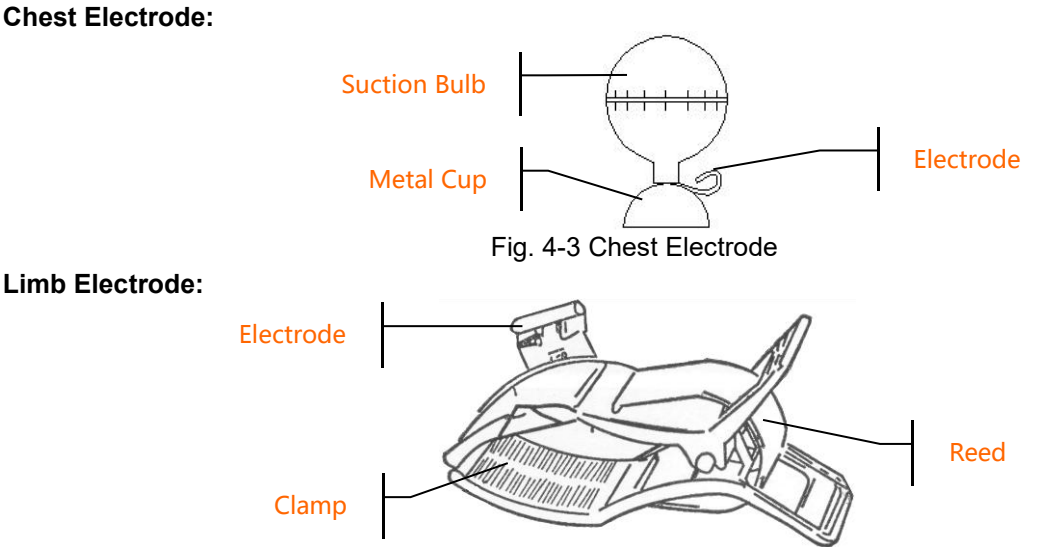

Fig. 4-4 Limb Electrode

The identifier and color code of electrodes used comply with IEC requirements. In order to avoid incorrect connections, the electrode identifier and color code are specified in Table 4-1. The equivalent code of American standard is given too.

|                   |                   | European     |                   | American     |
|-------------------|-------------------|--------------|-------------------|--------------|
| <b>Electrodes</b> | <b>Identifier</b> | Color code   | <b>Identifier</b> | Color code   |
| Right arm         | $\mathsf{R}$      | Red          | <b>RA</b>         | White        |
| Left arm          |                   | Yellow       | LA                | <b>Black</b> |
| Right leg         | <b>RF</b>         | <b>Black</b> | RL                | Green        |
| Left leg          | F                 | Green        | LL                | Red          |
| Chest 1           | C <sub>1</sub>    | White/red    | V <sub>1</sub>    | Brown/red    |
| Chest 2           | C <sub>2</sub>    | White/yellow | V2                | Brown/yellow |
| Chest 3           | C <sub>3</sub>    | White/green  | V <sub>3</sub>    | Brown/green  |
| Chest 4           | C4                | White/brown  | V4                | Brown/Blue   |
| Chest 5           | C <sub>5</sub>    | White/black  | V <sub>5</sub>    | Brown/orange |
| Chest 6           | C <sub>6</sub>    | White/violet | V6                | Brown/violet |

Table 4-1 Electrodes, Identifier and Color Code

The chest electrode should be placed on body surface as shown below.

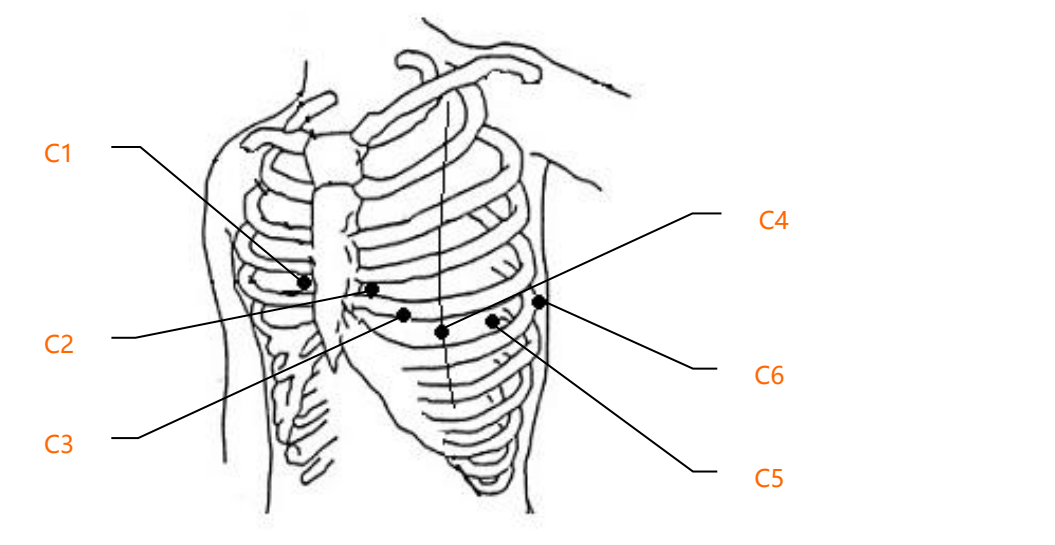

#### Fig. 4-5 Chest Electrode Positioning

- C1: Fourth intercostal space at right border of sternum
- C2: Fourth intercostal space at left border of sternum
- C3: Fifth rib between C2 and C4
- C4: Fifth intercostal space on left midclavicular line
- C5: Left anterior auxiliary line at the horizontal level of C4
- C6: Left midaxillary line at the horizontal level of C4

The contact resistance between the patient and the electrode will affect the quality of ECG waveform greatly. In order to get a high-quality ECG waveform, the skin/electrode resistance must be minimized while connecting electrodes.

#### **Chest Electrodes Connection:**

- 1. Ensure the electrodes are clean;
- 2. Align all lead wires of patient cable to avoid twisting, and connect the associated electrode connectors with corresponding electrodes according to the color and identifier;
- 3. Clean electrode area on chest surface with alcohol;
- 4. Daub the round area, 25 mm in diameter, on each electrode site with gel evenly;<br>5. Place a small amount of gel on the rim of chest electrode's metal cup:
- Place a small amount of gel on the rim of chest electrode's metal cup;
- 6. Place the electrode on chest electrode site and squeeze the suction bulb. Unclench it and then the electrode is adhered to the chest. Attach all chest electrodes in the same way.

#### **Limb Electrodes Connection:**

- 1. Ensure the electrodes are clean;
- 2. Align lead wires of patient cable to avoid twisting, and connect the electrode connectors to corresponding electrodes according to the color and identifier;
- 3. Clean electrode area a short distance above the ankle or wrist with alcohol;
- 4. Daub the electrode area on the limb with gel evenly;
- 5. Place a small amount of gel on the metal part of limb electrode clamp;
- 6. Connect the electrode to the limb, and be sure that the metal part is placed on the electrode area above the ankle or wrist. Attach all limb electrodes in the same way.

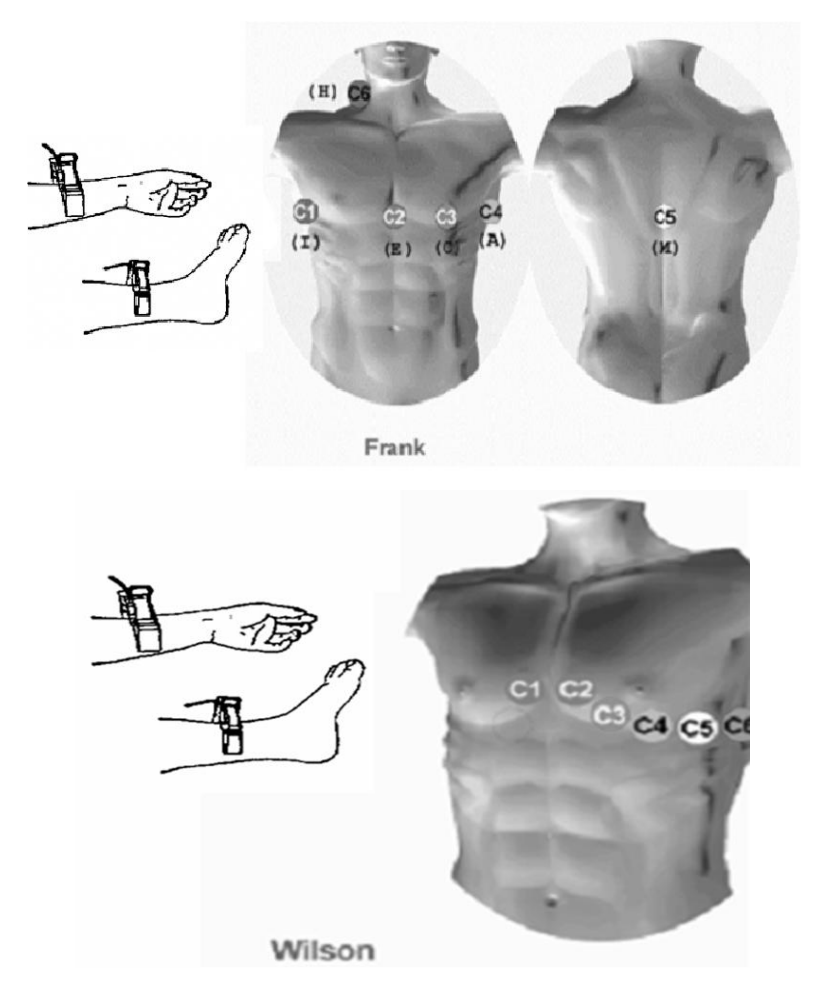

## $\bigwedge$ WARNING $\bigwedge$

- Be sure that all electrodes have been connected to the patient correctly before operation.
- Be sure that the conductive parts of electrodes and associated connectors, including neutral electrodes, are not in contact with the ground or any other conducting objects.
- There is no danger when using the ECG with electrical stimulation equipment. However, the stimulation units should only be used at a sufficient distance from the electrodes. If in doubt, the patient should be disconnected from the device.
- Electrodes with defibrillator protection should be used while defibrillating.
- Do not touch the ECG housing during defibrillation.

## <span id="page-26-0"></span>**4.5 Inspection before Startup**

In order to avoid safety hazards and get good ECG records, the following inspection procedures are recommended before turning on the ECG and beginning operation.

### **1) Environment:**

- Check and make sure that there is no electromagnetic interference source around the equipment, especially large medical electrical equipment such as electrosurgical equipment, radiological equipment and magnetic resonance imaging equipment etc. Switch off these devices when necessary.
- Keep the examination room warm to avoid muscle action voltages in the ECG signal caused by cold.

## **2) Power Supply:**

- If mains power is used, please check whether the power cord has been connected to the ECG and whether it is properly grounded.
- Recharge the battery first before use when the battery capacity is low.

#### **3) Grounding:**

Check that the grounding cable is properly connected.

#### **4) Patient Cable:**

 Check whether the patient cable has been connected to the ECG securely, and keep it far away from the power cord.

### **5) Electrodes:**

- Check whether all electrodes have been connected with lead wires of the patient cable correctly according to the identifier and color.
- Be sure that all electrodes have been connected to the patient correctly.
- Ensure that the chest electrodes are not in contact with each other.

#### **6) Recorder Paper:**

- Ensure that there is enough recording paper loaded.
- Make sure the case of the recorder has been secured.

#### **7) Patient:**

- The patient should not be in contact with any conducting object such as the ground and metal parts of the bed, etc.
- Ensure that the patient is warm and relaxed and breathing calmly.

### **8) AC Filter Frequency**

 Check the setup of AC filter frequency and make sure it complies with the local regulations, or it will impact the anti-jamming effect.

## **WARNING :**

 The ECG is provided for use by qualified physicians or professionally trained personnel. The operator should be familiar with the contents of this *Operation Manual* before use.

## <span id="page-28-0"></span>**Chapter 5 Operating Instructions**

### **Basic operation procedures**

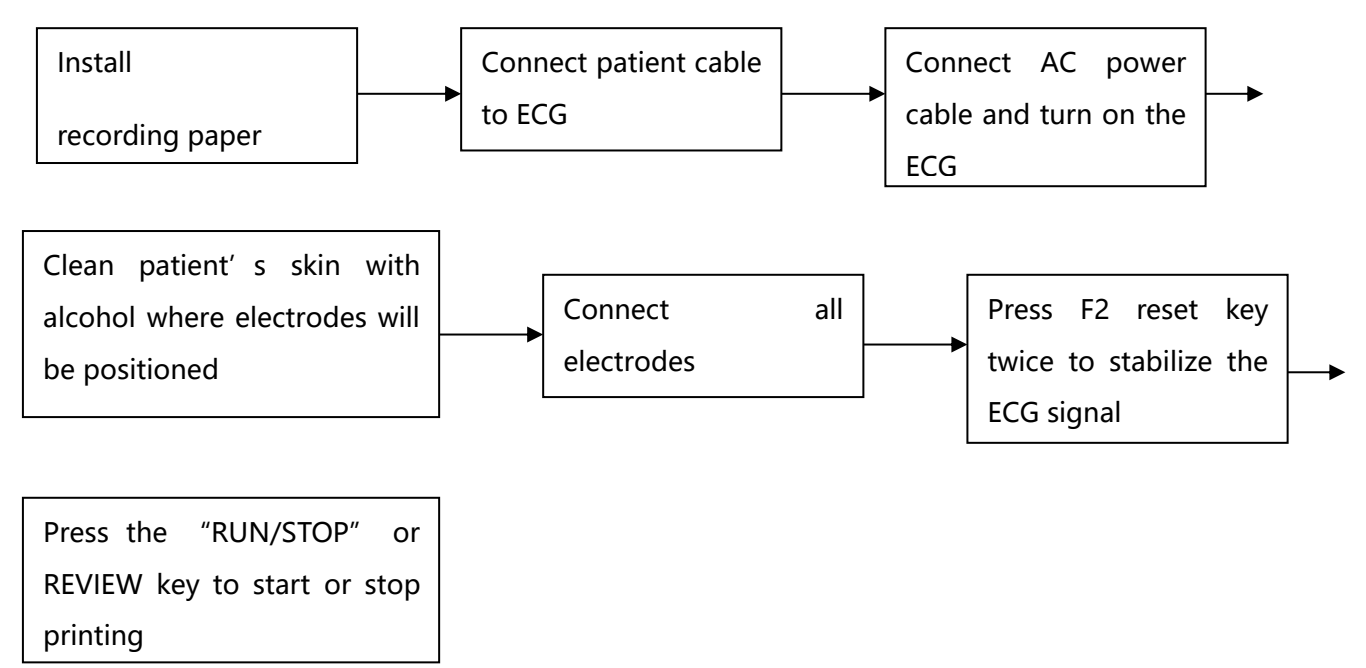

## **NOTE :**

- The battery is put into the battery compartment without connecting to the battery socket at the factory. After receiving the ECG machine, connect the battery to the socket first.
- The side with grid should face down when loading the print paper.
- Lead wires and electrodes provided by manufacturer should be used.
- Replace the electrode after cleaning the surface with alcohol, when there is alarm information for lead off.
- Do not unplug the electrodes when doing the ECG analysis.

## <span id="page-28-1"></span>**5.1 Power ON/OFF**

### <span id="page-28-2"></span>**5.1.1 Power ON**

- $\triangleright$  When AC power supply is applied, press the power switch, and the AC power supply indicator  $(\sim)$  will be lit. Press ON/OFF key for about three seconds on the control panel to turn on the equipment. Information such as name, manufacturer and version no. etc., will be displayed in the LCD screen after the self-test. Then the ECG is ready for examination and recording.
- $\triangleright$  When external DC power supply is applied, both indicator lamps will be constantly lit. Press ON/OFF key for about three seconds on the control panel to turn on the equipment. Information such as name, manufacturer and version no. etc., will be displayed in the LCD screen after the self-test. Then the ECG is ready for examination and recording.
- $\triangleright$  When using a built-in rechargeable lithium battery, press the ON/OFF key for about three seconds on the control panel directly to turn on the ECG, and then the AC power supply indicator and the battery indicator are not lit. Equipment information such as name, manufacturer and version no. etc., will be displayed on the LCD screen after the self-test. The ECG is ready for examination and recording. When

the battery symbol switches to " $\Box$ ", the battery is low, and the equipment will be automatically turned off in 1 minute. In this case, use AC power supply to continue operation and the battery will be simultaneously recharged.

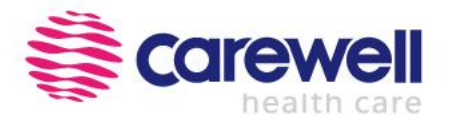

Please wait **CHIPPE PLEASE IN THE REAL PRO** 

Fig. 5-1 Startup Interface

## $\mathbf{Q}_{\text{NOTE}}$

 LCD backlight automatically turns off after 1 minute without activity, and the ECG will be automatically turned off after 3 minutes without activity when the ECG is powered by battery.

## <span id="page-29-0"></span>**5.1.2 Power OFF**

## DNOTE<sup>(1)</sup>

The instrument cannot be switched off when it is in the menu interface; it can be switched off only in the main interface.

1) When the battery is the power supply, Press " it is switch off after performing the examination.

2) When AC is the power supply, Press " after the examination then turn off the AC switch and unplug the AC power cable.

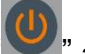

3) When DC is the power supply, Press " after the examination then unplug the DC power cable.

4) When the battery is the power supply, the backlight will automatically turn off when there is no activity for 60 seconds. If there is no activity for 3 minutes, the ECG will turn off automatically. When AC power is applied, it will enter power-saving mode automatically if there is no activity for 3 minutes.

## **NOTE :**

 The ECG can be turned off in any interface. However, we recommend turning the ECG is off according to normal procedures in case there is any confusion in the screen when the ECG is powered on next time.

## <span id="page-29-1"></span>**5.2 HELP**

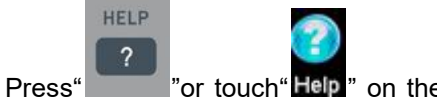

Press" "or touch "Help" on the screen, and then enter HELP menu. After that, you'll see the electrode

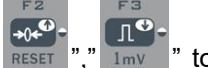

position diagram, basic information about the ECG, common trouble-shooting, etc. Press " RESET "," Imv " to scroll the page. Press "ESC" or touch " " " " to return to main interface. It switches between two languages i.e. English and Chinese.

## <span id="page-30-0"></span>**5.3 Info**

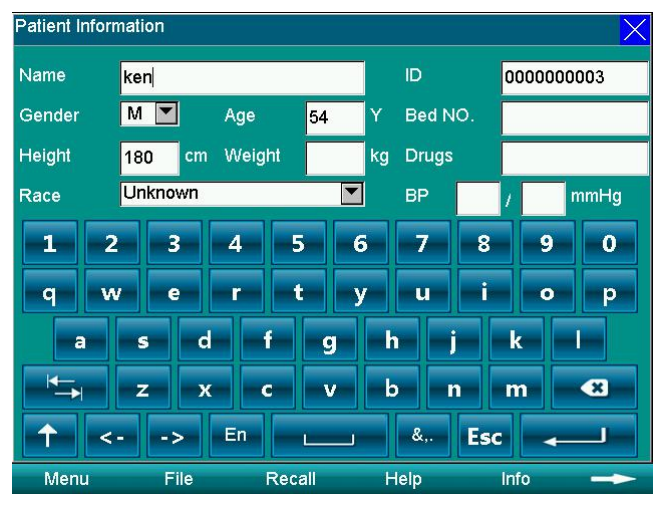

Figure 5-2 Info Interface

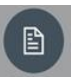

Press INFO to input clinical information, including patient name, technician, drugs, doctor, Institution, ID, bed

No., race, room, blood pressure, height, gender, age and weight. Press " " to save and press "**ESC**" key or "**X**" to return to main menu as in Table 5-1. Press it again to return to main menu.

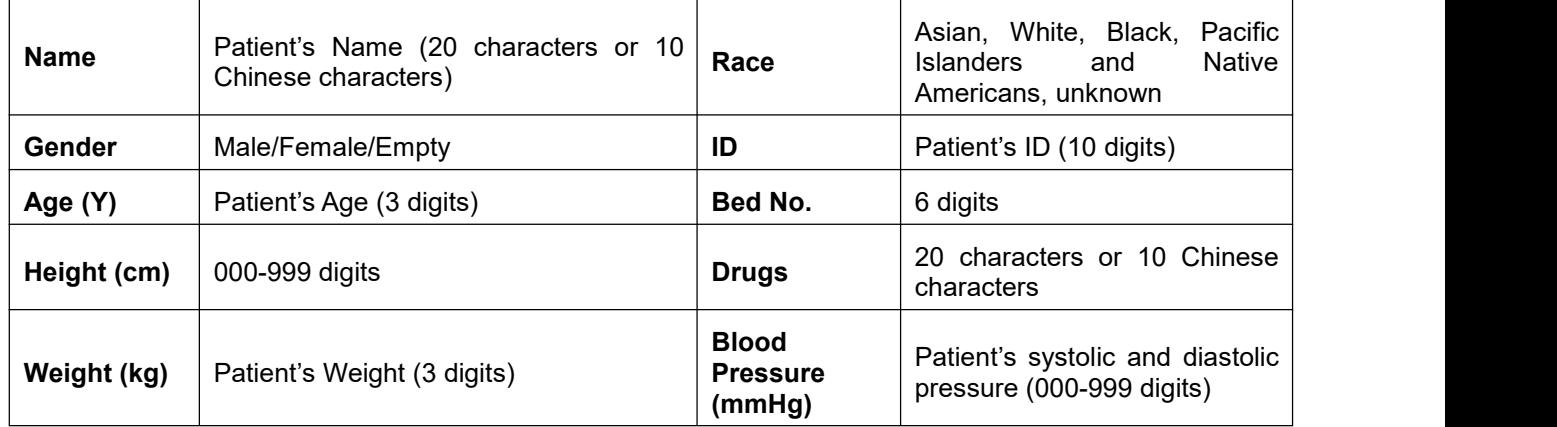

Table 5-1 Items Editable in ECG-1103L

## <span id="page-30-1"></span>**5.4 File**

| ID         | Name | Gender | Age    | Time                |      |
|------------|------|--------|--------|---------------------|------|
| 0000000003 | ken  | M      | 54     | 29-07-2015 15:07:55 |      |
| 0000000001 | ken  | M      | 54     | 29-07-2015 12:36:10 |      |
|            |      |        |        |                     |      |
|            |      |        |        |                     |      |
|            |      |        |        |                     |      |
|            |      |        |        |                     |      |
|            |      |        |        |                     |      |
|            |      |        |        |                     |      |
|            |      |        |        |                     |      |
|            |      |        |        |                     |      |
| <b>XML</b> |      |        | K      |                     |      |
| Preview    | Edit | Upload | To USB | <b>Delete</b>       | Exit |

Fig. 5-3 Storage

1. This function mainly focuses on the storage and search for the patient information and ECG waveforms.

**Operating Method:** As the above Fig. 5-3 from F1 to F6, there are 6 keys to select and a touch screen will be much easier for operation.

- **Preview**: Preview case
- **Edit:** After entering the "File", user can edit the patient information
- **Upload**: Upload the selected case to the PC
- **To USB:** Import the ECG FILE of USB/SD card to ECG monitor.
- **Delete:** Delete the selected case in dark blue background

## <span id="page-31-0"></span>**5.5 Freeze**

In the main interface, press this key to freeze the waveforms; press this again to return to the real-time sampling mode.

## <span id="page-31-1"></span>**5.6 Recall**

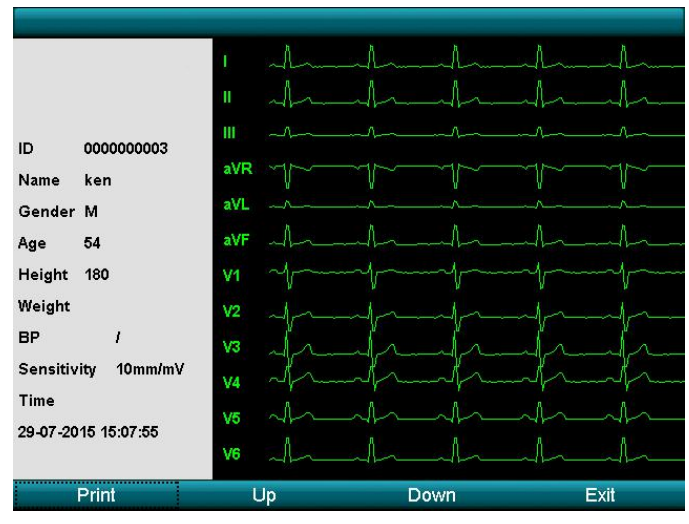

### Fig. 5-4 Recall Interface

To recall the previous print-out data, Press the "Recall" key to enter the recall interface and press "Exit" to exit.

The key only functions if a report has been finished or cases are saved in auto mode.<br>The recall interface includes the preview information display zone and waveform recall display zone. There are 8 setting items, and the display is fixed to 12\*1 type.

F1~F4: Related to the 4 functional items on the bottom of screen.

## <span id="page-32-0"></span>**5.7 Operation Menu**

## <span id="page-32-1"></span>**5.7.1 Menu**

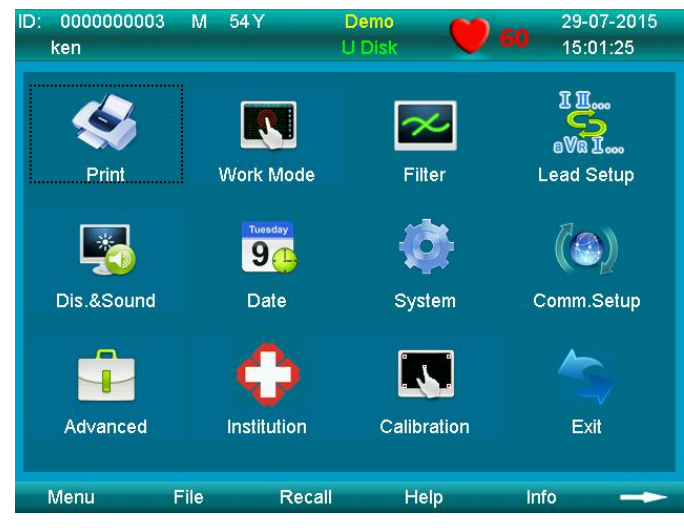

Fig. 5-5 Menu Interface

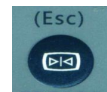

Press MENU to enter the MENU interface. Press the Exit key of the menu interface or **FREEZE** to exit.

As shown in Fig. 5-5, main interface is divided into 10 submenus. Press F1, F2, F3, F4 to select, Press "MENU" or use touch screen function to select.

### <span id="page-32-2"></span>**5.7.2 Set the Printing Parameters**

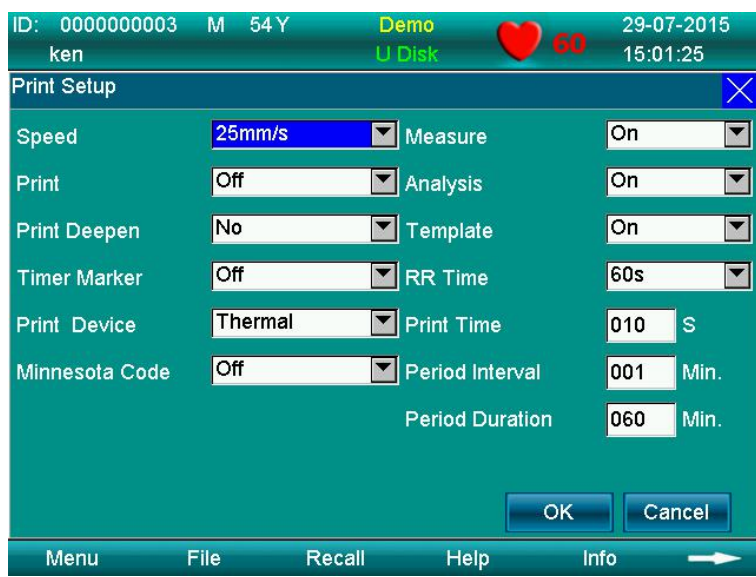

Fig. 5-6 Print Setting Interface

Choose the **Print Setup** after entering the menu, press F1 or touch the screen to select functional item. Press F2, F3 to select the sub-item, press F4, F5 to input information in the item where the cursor is flashing. After all is

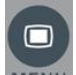

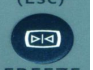

set, press "OK" or MENU to save and exit to main interface; or Press "Cancel" or FREEZE to exit and the settings will not be saved.

## **DNOTE**<sup><sup>1</sup></sup>

#### **If the items do not have sub-item, it is a manual input item.**

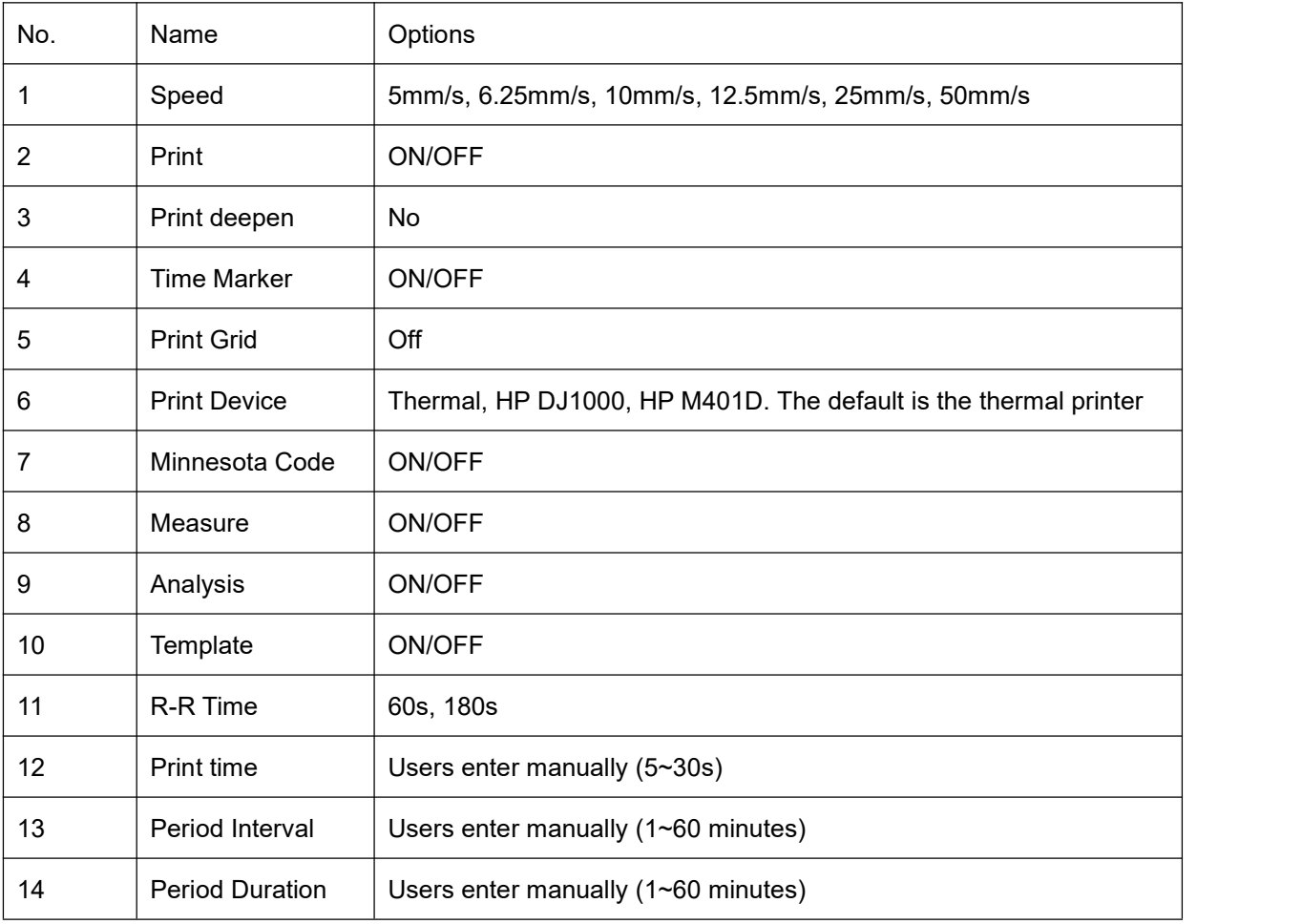

Table 5-2 Print Setup Table

- Paper Speed: 25mm/s or 50mm/s is generally selected in clinical use. 5mm/s, 6.25mm/s, 10mm/s, 12.5mm/s are for test purposes or special acquisitions and ECG recall.
- Print: It has two options: On and Off. If you want to print the results, you must turn it on.
- Minnesota code: On or Off. If you turn it on, itwill print Minnesota code on the printing results; otherwise, it won't.
- HP Printer setup flow: Power on  $\rightarrow$  select [service]  $\rightarrow$  select [USB speed]  $\rightarrow$  select [Full]  $\rightarrow$  back **to 【service】→ select 【HP Smart Install】→ select 【Off】→connect ECG and print**

## **DNOTE**<sup>D</sup>

**The laser printer should be connected to the power source first, after its initialization has been completed, then connect to ECG, or the laser printer will not work.**

 Please refer to 【Period Sample】 in **Section 5.7.3** for the instructions regarding Period Interval and Period Duration.

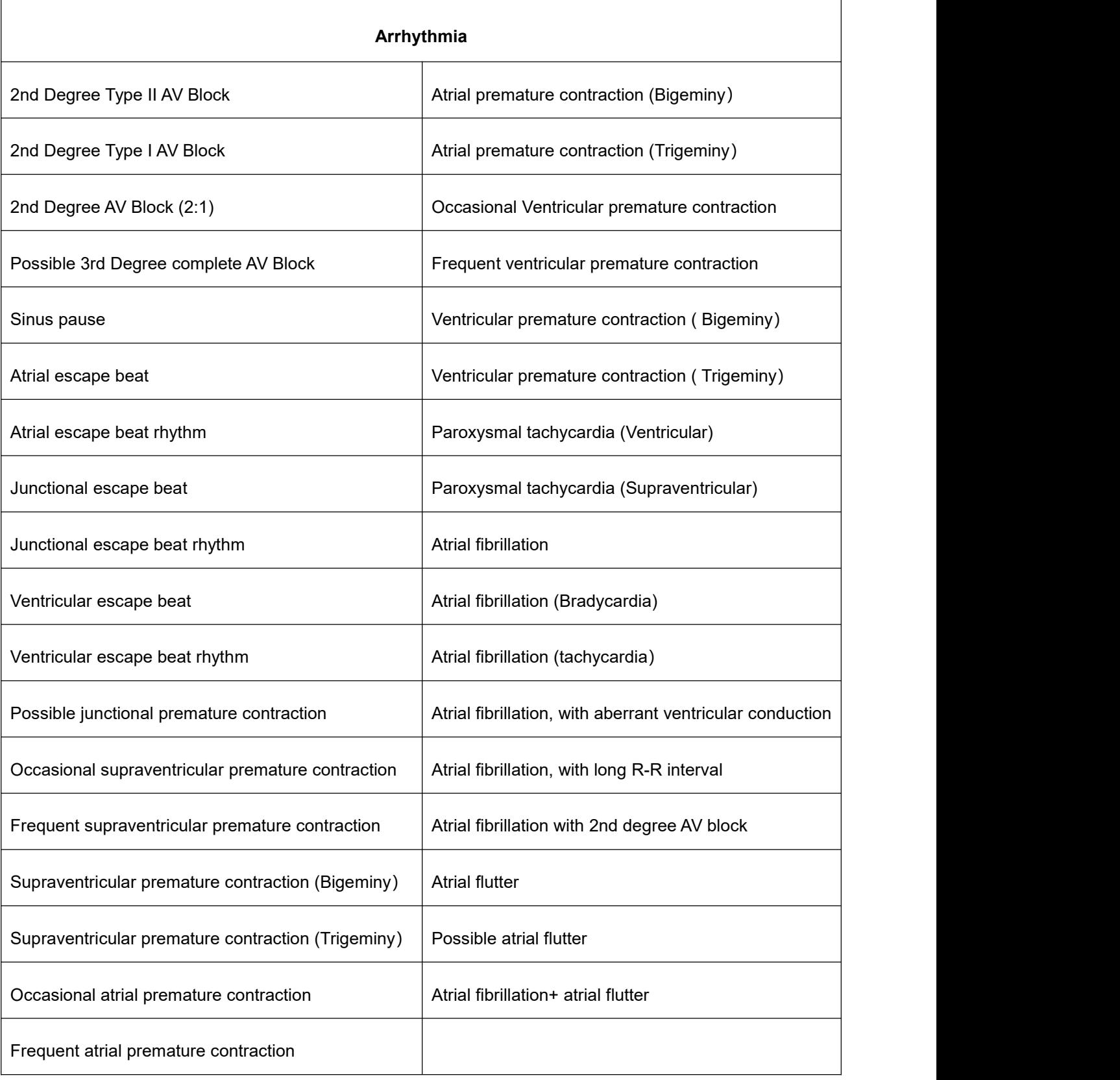

### <span id="page-35-0"></span>**5.7.3 Set Mode**

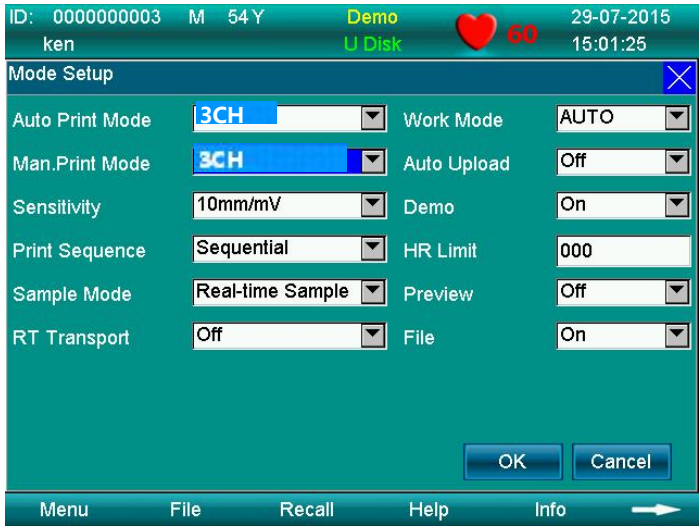

#### Figure 5-7 Work Mode

#### Table 5-4

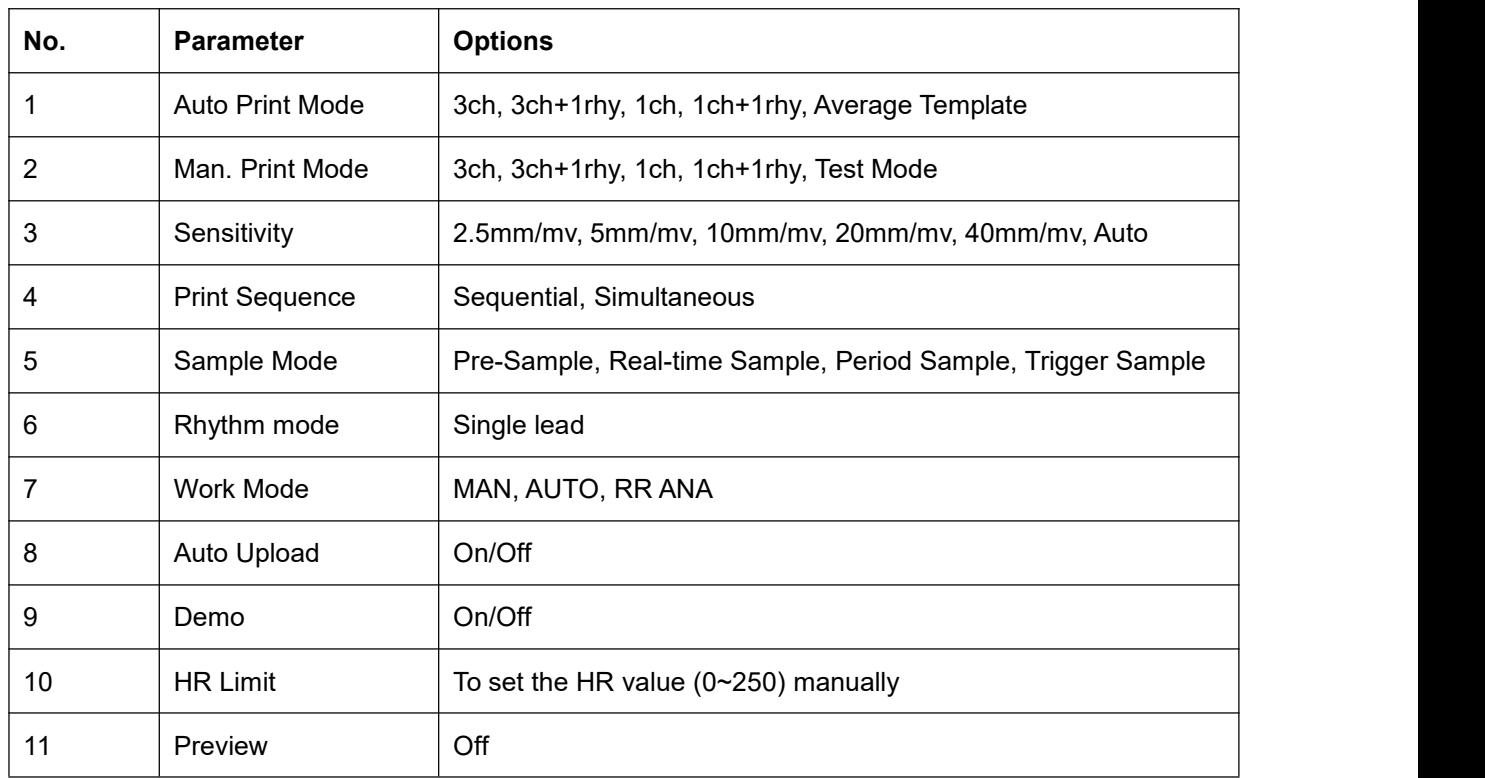

- 1. Work Mode: AUTO-MAN-RR ANA
- 2. Print Sequence: Sequence, Simultaneous
- 3. Sample Mode:
- 4. **Pre-sample:** Press "**START/STOP**" to print the previous 10s waveform under pre-sampling mode.
- 5. **Real-time Sample:**Press "**START/STOP**"**;** it will transmit the real-time 10s ECG information immediately.
- 6. **Period Sample:** First, set "**Period Interval**" and "**Period Duration**" in the "**Print Setup**" menu, and then return to the main interface. After that, **"Testing"** will display on the interface. If the "**period interval"** is 2 minutes, 2 minutes later it will start the printing, then 2 minutes after that, it will start the second printing. It will continue until it reaches the time set in "**Period Duration"**.

## **DNOTE**<sup><sup>1</sup></sup>

### User can set values of [Period Interval] and [Period Duration] from 1 to 60(minutes) each, and Period **Duration should be greater than Period Interval.**

- **Trigger Sample:** After choosing trigger acquisition mode, if asystole, ventricular fibrillation, ventricular tachycardia. If missed beats and multiple ventricular premature beats occur, it will trigger the ECG to print the abnormal waveform automatically, which makes it easy to identify the disease.
- 7. **Auto Print Mode:** Set modes of ECG waveform. The modes are as follows:

3ch: 12 leads are displaying in a 3-channel a row x4 column

3ch+1rhy: 12 leads are displaying in a 3-channel a row x4 column, plus 1 rhythm waveforms in parallel

1ch: 12 leads are displaying in a 1-channel a row x12 column

1ch+1rhy: 12 leads are displaying in a 1-channel a row x12 column, plus1 rhythm waveforms in parallel

Template: Only analyzes result without waveforms printout.

- 8. Sensitivity: AUTO, 2.5mm/mV, 5mm/mV, 10mm/mV, 20mm/mV, 40mm/mV
- 9. Under MAN mode, users can choose any of the 6 above sensitivities to get the best ECG signal; under AUTO mode, there is auto gain control, which adjusts automatically.

#### **MAN Print Mode:**

3ch: 12 leads are displaying in a 3-channel a row x4 column.

3ch+1rhy: 12 leads are displaying in a 3-channel a row x4 column, plus1 rhythm waveforms parallel

1ch: 12 leads are displaying in a 1-channel a row x12 column

1ch+1rhy: 12 leads are displaying in a 1-channel a row x12 column, plus 1 rhythm waveforms parallel

 Test Mode: This isused for the manufacturer to test the print head and paper skip are in good condition and to test the external input situation. It is used to test the triangle waveforms.

#### ID: 0000000003 29-07-2016 M 54 Y Demo  $15:01:25$ ken **Filter Setup**  $\overline{\text{On}}$  $|\mathbf{v}|$ **AC Filter ADS Filter**  $0.67$ Hz  $\overline{\mathbf{z}}$ **EMG Filter** Off  $\overline{\mathbf{z}}$ 100Hz  $|\mathbf{v}|$ Lp Filter OK Cancel Menu File Recall Help Info

### <span id="page-36-0"></span>**5.7.4 Set the Filter Parameters**

Figure 5-8 Filter Setup

- 1. Choose the **Filter** setting after entering the menu, and touch the "Cancel" or "X" key to exit.
- 2. The filter setting includes following items: AC Filter, EMG Filter, ADS Filter, Low-pass Filter.
- 3. AC Filter: It has two options: on and off.

EMG Filter: it has four options: 25Hz, 35Hz, 45Hz and off.

ADS Filter: it has five options: 0.05Hz, 0.15Hz, 0.25Hz, 0.32Hz, 0.5Hz, 0.67Hz and off.

Low-pass Filter: it has five options: 75Hz, 90Hz, 100Hz, 165Hz and off.

## <span id="page-37-0"></span>**5.7.5 Lead Sequence**

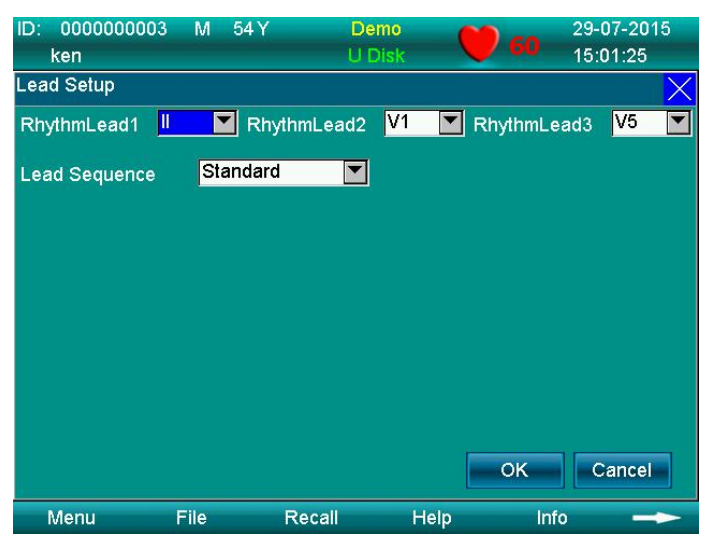

#### Figure 5-9 Lead Setup

#### Table 5-5

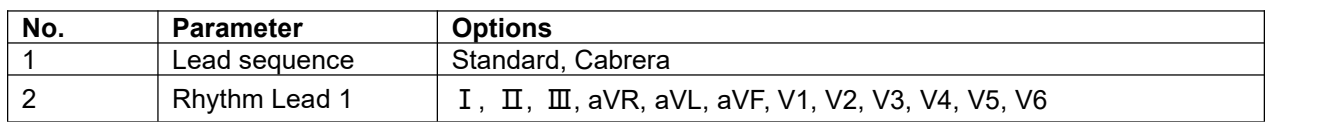

### <span id="page-37-1"></span>**5.7.6 Display & Sound**

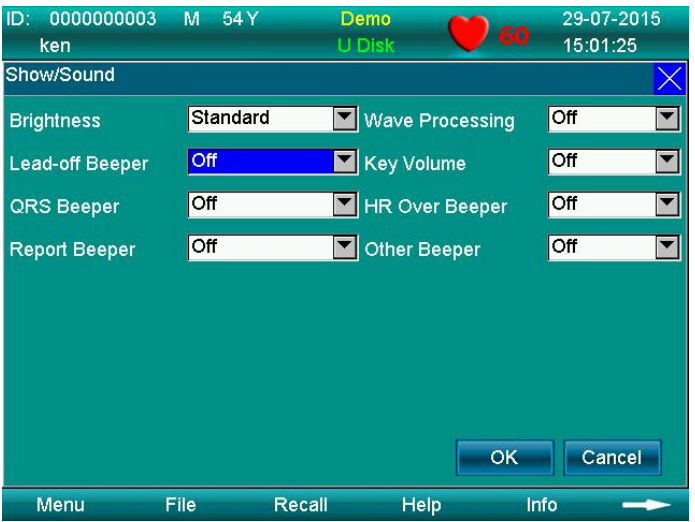

Figure 5-10 display& sound

### Table 5-6

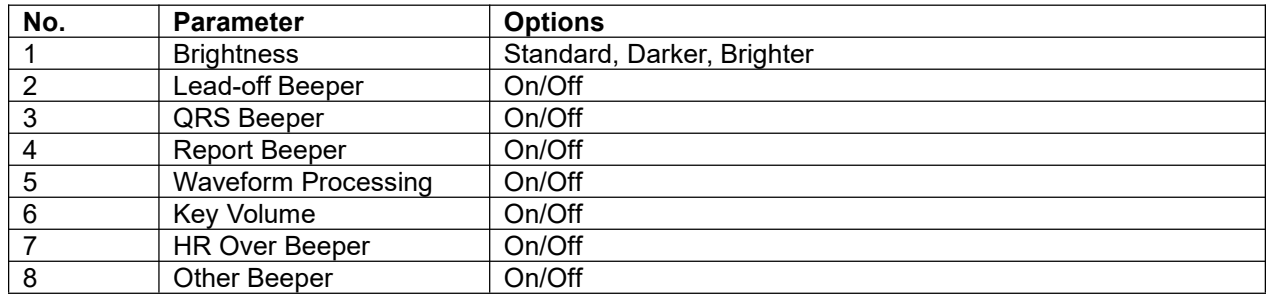

### <span id="page-38-0"></span>**5.7.7 Date & Time**

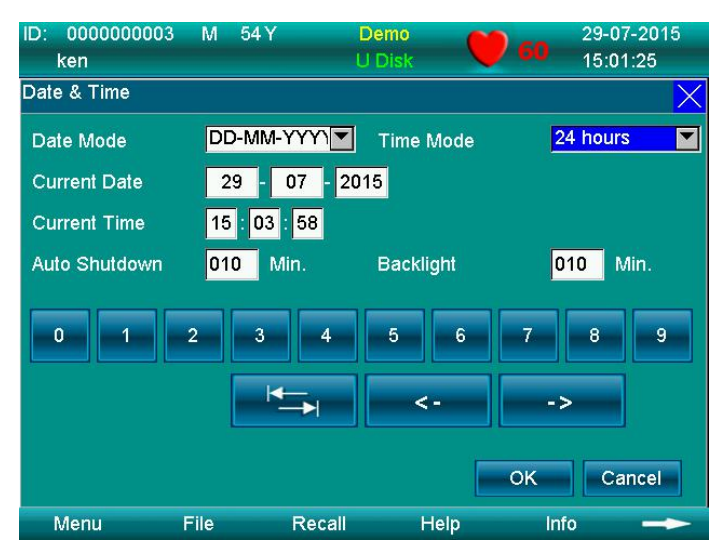

Figure 5-11 Date&Time

Press "F4", "F5" to move the cursor. Press "F2", "F3" to change the number, or touch the keyboard on the screen to input.

Table 5-8

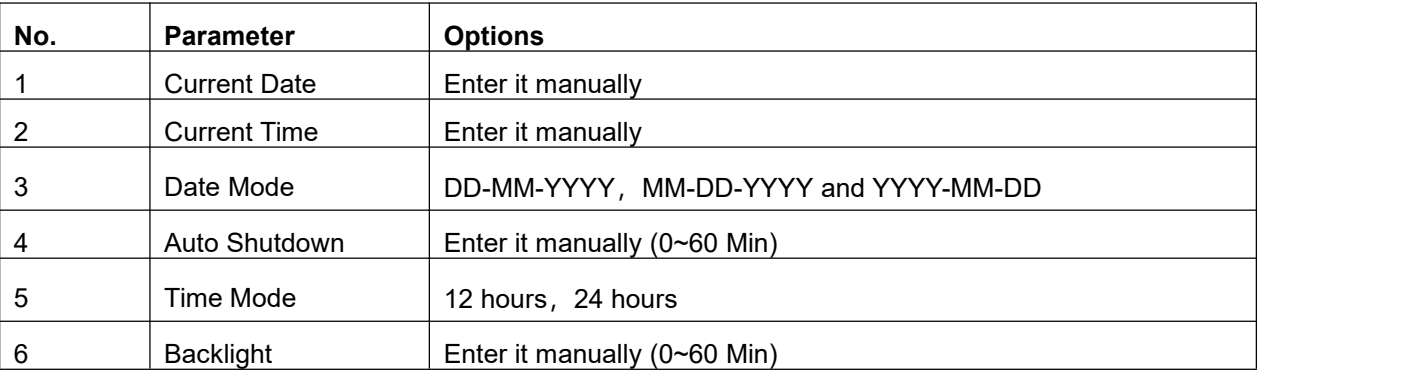

## <span id="page-38-1"></span>**5.7.8 Set the System Parameters**

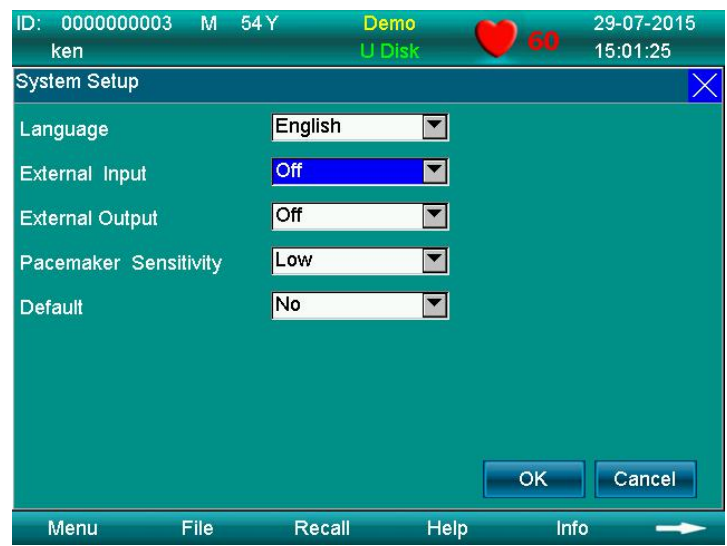

Figure 5-12 System Setup

### Table 5-9

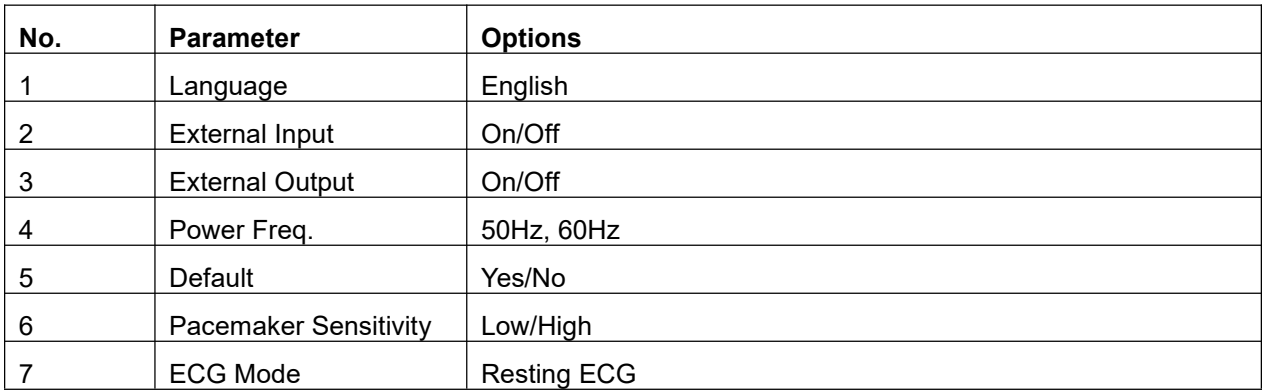

If "Yes" in the "Default" item of the system setup is selected, then the content of the default is shown in Table 5-10.

Table 5-10 "Default" content

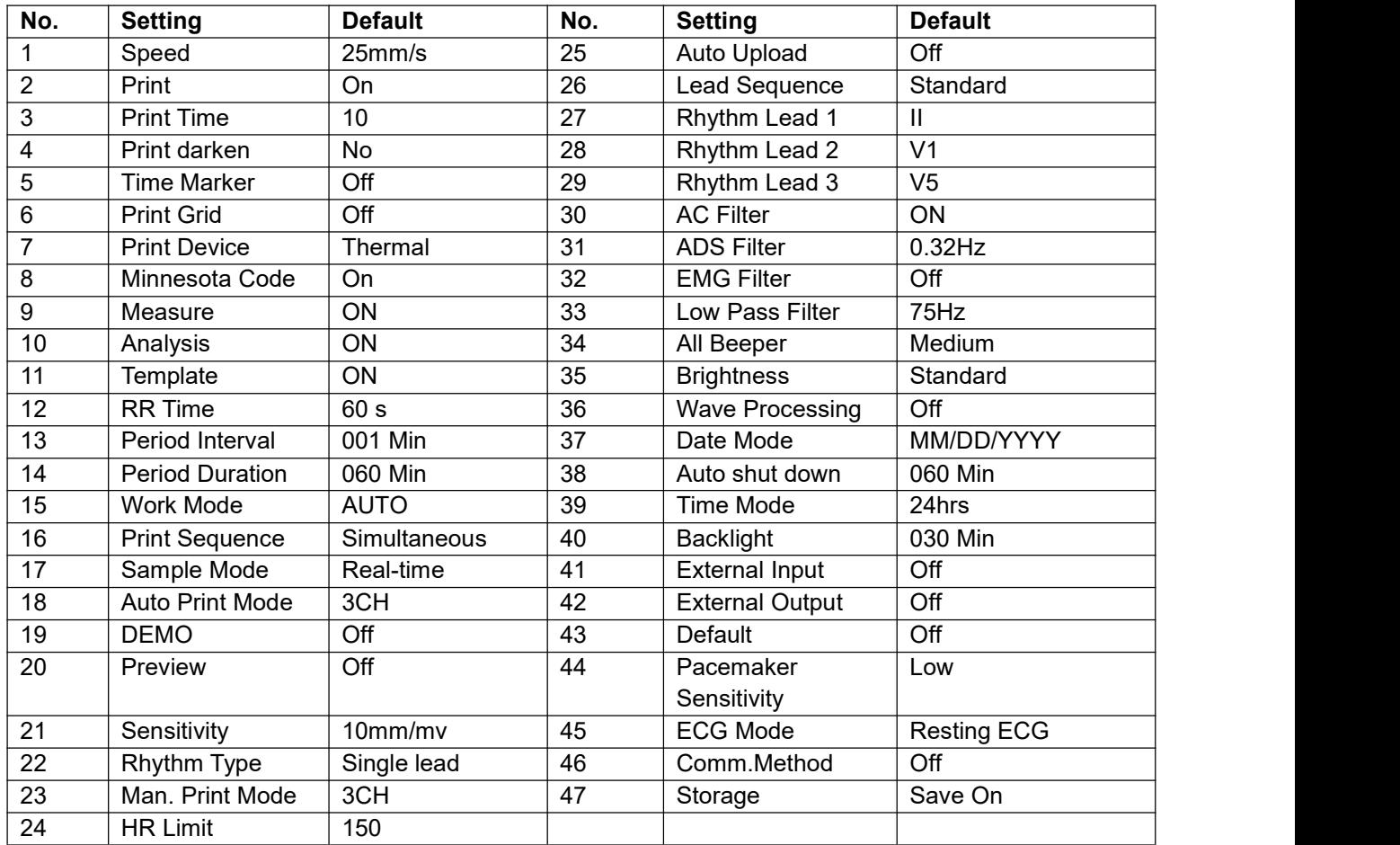

### <span id="page-40-0"></span>**5.7.9 Set the Communication**

| 0000000003<br>ID:<br>ken           | 54 Y<br>M  | Demo<br><b>U Disk</b>            | 60                                | 29-07-2015<br>15:01:25 |  |  |  |
|------------------------------------|------------|----------------------------------|-----------------------------------|------------------------|--|--|--|
| Comm. Setup                        |            |                                  |                                   |                        |  |  |  |
| Comm.method                        | Off        |                                  |                                   |                        |  |  |  |
| Remote IP                          | 192<br>168 | 187<br>001                       |                                   |                        |  |  |  |
| Local IP                           | 192<br>168 | 135<br>001                       |                                   |                        |  |  |  |
| Gateway                            | 192<br>168 | 001<br>001                       |                                   |                        |  |  |  |
| <b>Subnet Mask</b>                 | 255<br>255 | 000<br>255                       |                                   |                        |  |  |  |
| <b>Serial Baud Rate</b><br>115200  |            |                                  |                                   |                        |  |  |  |
| $\overline{2}$<br>1<br>$\mathbf 0$ | 3          | $\overline{6}$<br>$\overline{4}$ | $\overline{7}$<br>$6\overline{6}$ | 8<br>$\overline{9}$    |  |  |  |
|                                    | < -        | $\rightarrow$                    | <b>OK</b>                         | Cancel                 |  |  |  |
| Menu                               | File       | Recall                           | Info<br><b>Help</b>               |                        |  |  |  |

Figure 5-13 Communication Setting Interface

#### Table 5-11

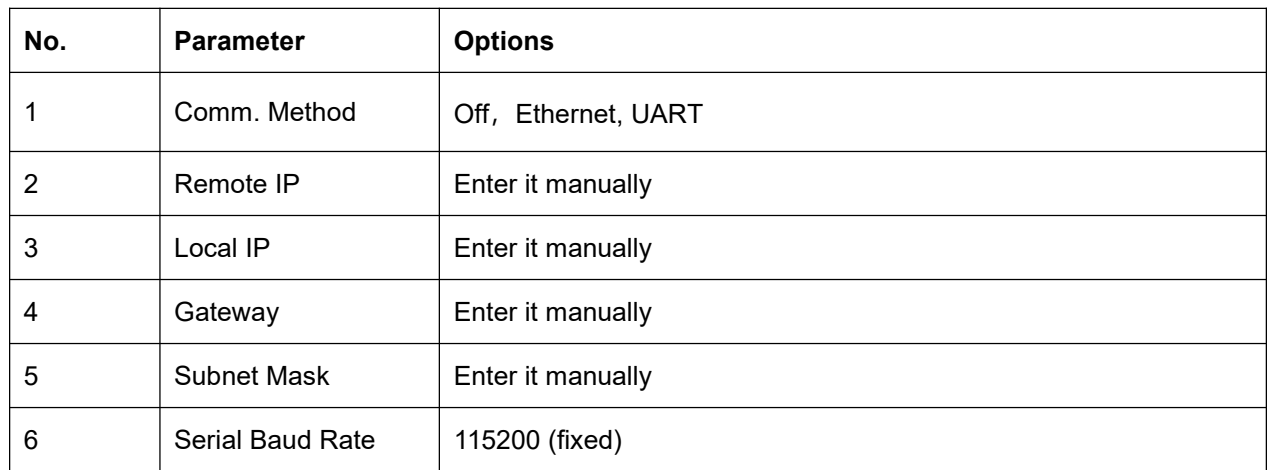

## $\overline{D}$ **NOTE** $\overline{D}$

When selecting Ethernet, remote equipment and local equipment must be in the LAN, then set 2nd~5th items; when selecting UART, other settings are not needed.

### <span id="page-41-0"></span>**5.7.10 Set the Advanced Settings**

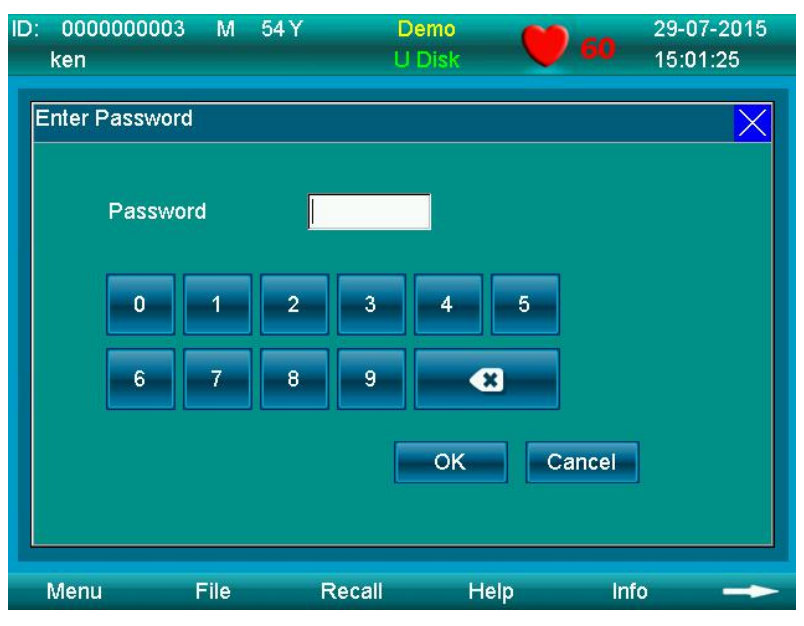

Figure 5-14 Advanced Setting Interface

Choose **Advanced** by entering the password: 999999. Users don't need to enter this interface.

Table 5-12

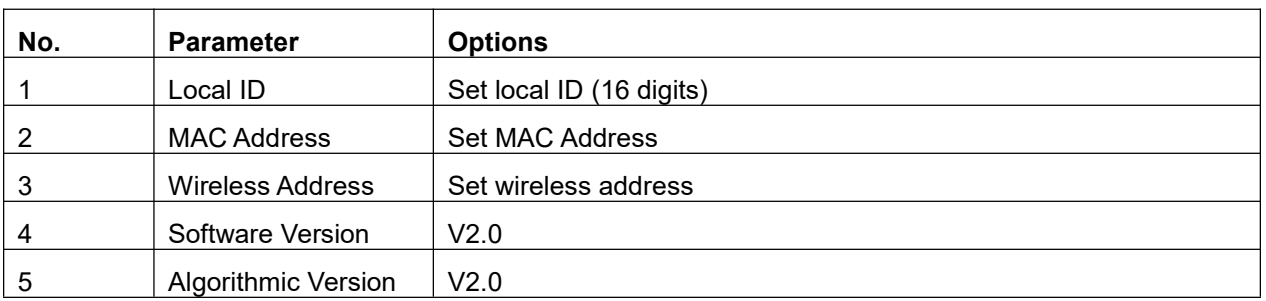

## <span id="page-41-1"></span>**5.7.11 Institution**

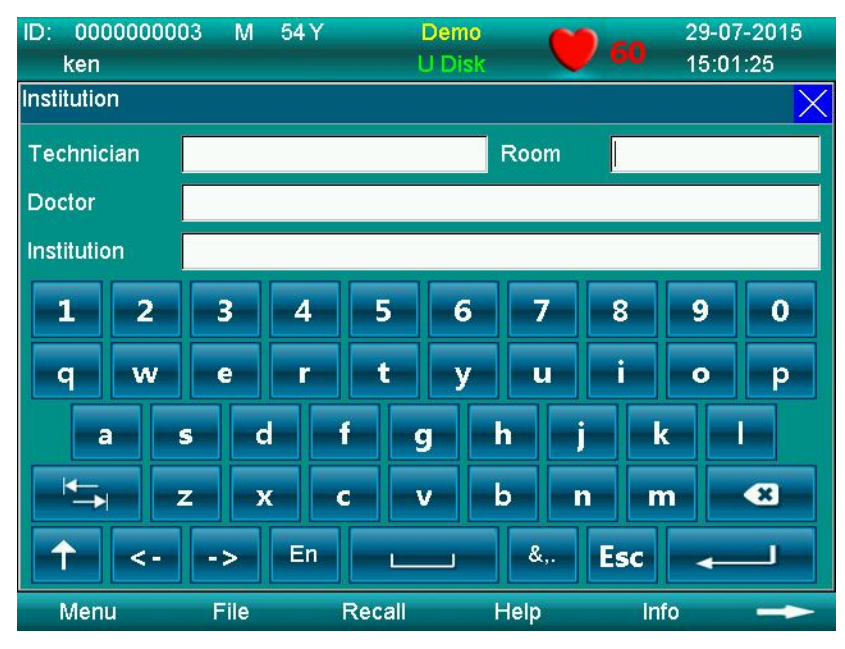

Figure 5-15 Institution setting interface

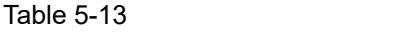

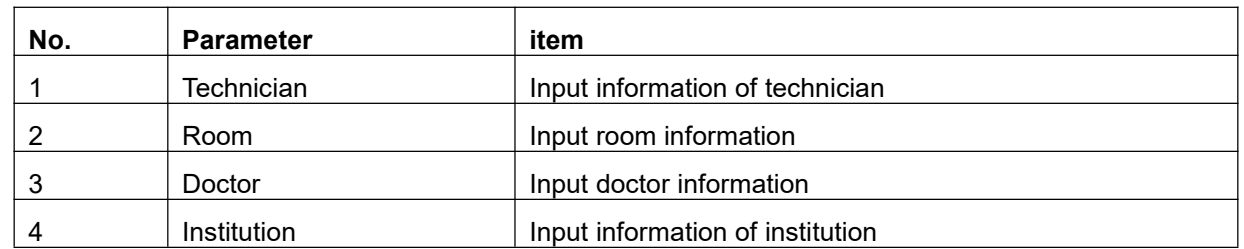

## <span id="page-42-0"></span>**5.7.12 Exit Function**

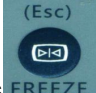

This icon is used to exit the menu interface and return to the main interface; another option is to press **FREEZE** 

## <span id="page-42-1"></span>**5.7.13 Touch Screen Calibration**

If the touch screen is not sensitive enough, you can repeat the touch screen calibration.

Method: in menu interface, press "F1+F2" button, there will be an "Enter Password" dialog box, input password "999999" and the calibration interface will appear. Calibrate by touching five points appearing on the screen one

 $(Esc)$  $\boxed{\boxtimes}$ 

by one, after the calibration, press FREEZE to exit.

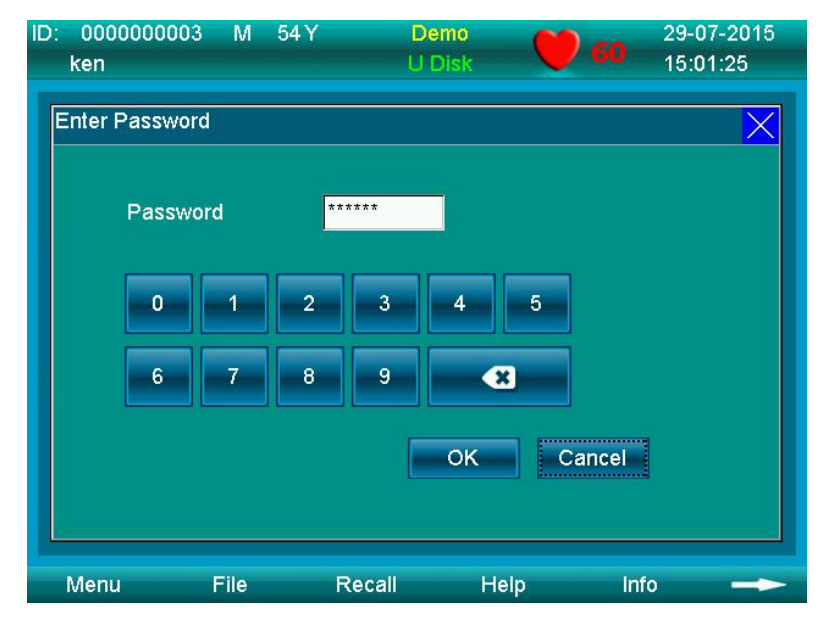

Figure 5-16

#### Chapter 5 Operating Instructions

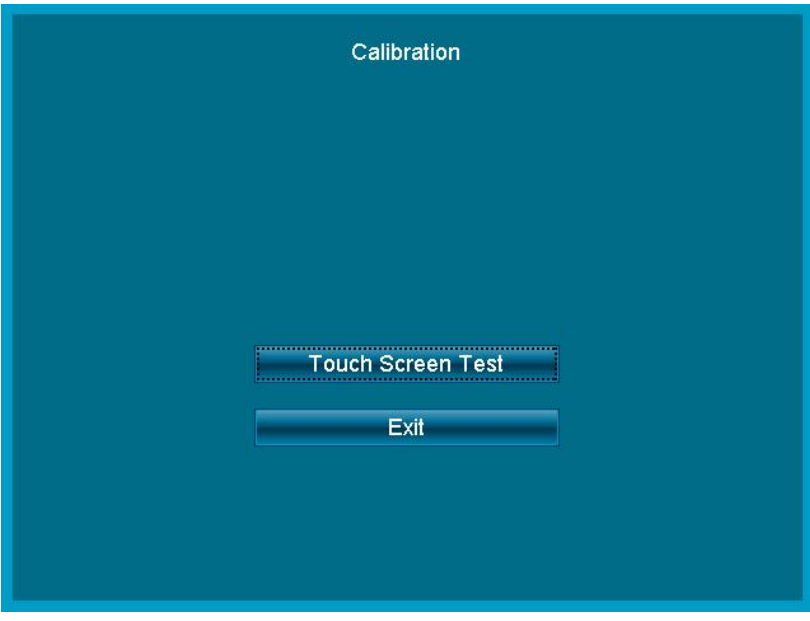

Figure 5-17

## $\overline{U}$ **NOTE** $\overline{U}$

• In the "Enter Password" dialog box, if touch screen does not work, there is another option for entering

HELP.

the calibration interface: press F1 first, then press 10 times

## <span id="page-44-0"></span>**Chapter 6 Information Messages**

Information messages may appear when operating ECG-1103L, such as "Lead-off", "No Paper", "No battery" as listed in Table 6-1.

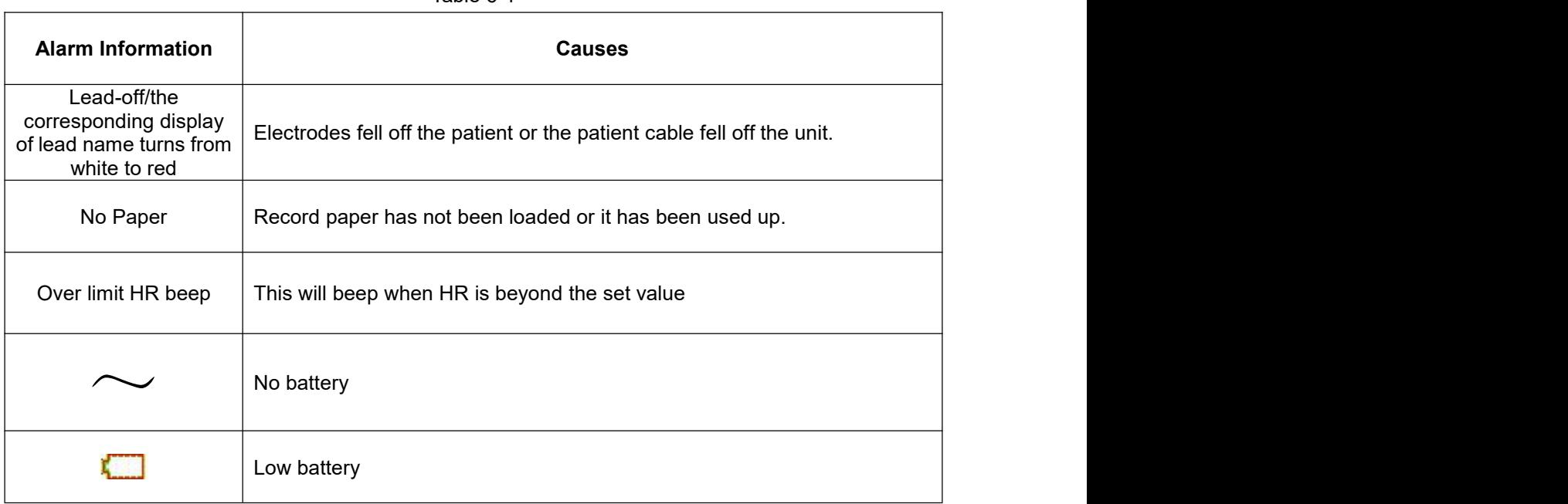

## <span id="page-45-0"></span>**Chapter 7 Cleaning, Care and Maintenance**

## <span id="page-45-1"></span>**7.1 Cleaning**

## $\mathbb{D}_{\text{NOTE}}$

 Turn off the ECG and unplug the AC power supply cable and patient cable before cleaning and disinfection.

## <span id="page-45-2"></span>**7.1.1 Cleaning the Main Unit and Patient Cable**

The surface of the main unit and patient cable can be wiped with a clean soft cloth dampened in soapy water or non-caustic neutral detergent. After that, remove detergent residue with a clean dry cloth.

## <span id="page-45-3"></span>**7.1.2 Cleaning the Electrodes**

First remove the remaining gel from the electrodes with a clean soft cloth. Take the suction bulb and metal cup of chest electrodes apart, and take the clamp and the metal part of the limb electrodes apart. Clean them in warm water and be sure there is no remaining gel. Dry the electrodes with a clean dry cloth or air dry naturally.

## <span id="page-45-4"></span>**7.1.3 Cleaning the Print Head**

Dirty and soiled thermal print heads can cause poor resolution of the recordings.Clean the print head at least once a month regularly.

Open the recorder casing and remove the paper. Wipe the print head gently with a clean soft cloth dampened in 75% alcohol. For stubborn stains, soak with a little alcohol first and wipe it off with a clean soft cloth. After air drying, load the recording paper and shut the casing of the recorder.

## **NOTE :**

- Prevent the detergent from seeping into the main unit while cleaning. Do not immerse the unit or patient cable into liquid under any circumstances.
- Do not clean the unit and accessories with abrasive materials and avoid scratching the electrodes.
- Be sure no cleaner remains on the unit, patient cable or electrodes.

## <span id="page-45-5"></span>**7.2 Disinfection**

To avoid permanent damage to the ECG, disinfection can be performed only if it is considered necessary according to your hospital's regulations.

Before disinfection, clean the equipment first. Then wipe the surface of the ECG and patient cable with hospital standard disinfectant.

## **(DNOTE<sup>(1)</sup>**

Do not use chlorine disinfectants such as chloride and sodium hypochlorite etc.

## <span id="page-45-6"></span>**7.3 Sterilization**

To avoid permanent damage to the ECG, sterilization can be performed only if it is considered necessary according to your hospital's regulations. The equipment should be cleaned before sterilization.

## **(UNOTE**<sup>(1)</sup>:

Sterilization, if required, cannot be performed at high temperatures or via autoclaving or radiation.

**NOTE :**

 We are not responsible for the effectiveness of infectious disease control measures by using disinfectants or a sterilization process. It would be betterto consult epidemic experts for advice.

## <span id="page-46-0"></span>**7.4 Care and Maintenance**

### <span id="page-46-1"></span>**7.4.1 Recharging and Replacement of Battery**

Current capacity of the rechargeable battery can be identified according to the battery symbol on the screen.

**Contract**: Fully charged

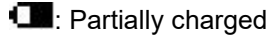

**1**: Charge is limited, and recharging should be considered

: Battery is weak; and warning message will be displayed on LCD screen. The battery should be recharged immediately

#### **2) Recharging**

Our ECG is equipped with a recharging control circuit together with a built-in rechargeable lithium battery. When connecting with the mains supply, the battery will be recharged automatically. Then the battery recharge indicator lamp ( $\rightarrow \Box$ ) will flicker and the mains supply indicator lamp ( $\sim$ ) will be lit. When the battery is fully charged, the battery recharge indicator lamp  $(\overrightarrow{)}$  will be continuously lit.

Because of the capacity consumption during storage and transport, the battery does not retain a full charge when being used for the first time. Battery recharging should be considered before first usage.

#### **3) Replacement**

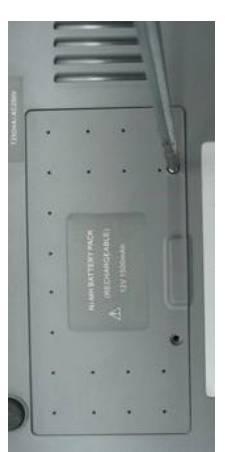

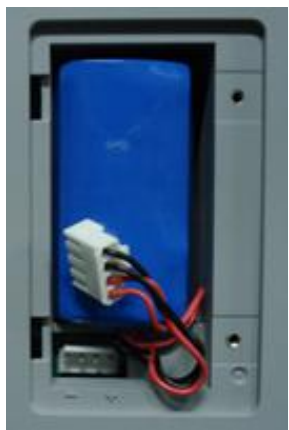

Figure 7-1 Battery Installation

## $\mathbb{D}_{\text{NOTF}}$  $\mathbb{D}$

- The battery is put into the battery compartment without connecting to the battery socket at the factory. After receiving the ECG machine, if built-in rechargeable battery is to be used, connect the battery to the socket first. See Figure 7-1 for installation:
	- 1) Open the battery compartment cover with the screwdriver attached;
	- 2) Insert the battery into the battery pack, properly connected;
	- 3) Close the battery cover.

When the useful life of battery is over, or foul smell and leakage has been found, please contact the manufacturer or local distributor for replacement of battery.

## **WARNING :**

- Inappropriate operation may cause battery to become hot, ignite, explode, become damaged or have reduced capacity. Before using the rechargeable Ni-MH battery, read the *Operation Manual* carefully.
- Only qualified service engineers authorized by us may open the battery compartment and replace the battery. Batteries of same model and specification provided by manufacturer must be used.
- **Danger of explosion** Do not reverse the anode and cathode when connecting the battery.
- When the battery's useful life is over, contact the manufacturer or local distributor for disposal or dispose of the battery according to local regulations.

## <span id="page-47-0"></span>**7.4.2 Recording Paper**

## $\mathbb{O}_{\text{NOTE}}$

 Recording paper provided by the manufacturer should be used. Other paper may shorten the life of the thermal print head. And the deteriorated print head may lead to illegible ECG recordings and prevent paper advancement, etc.

#### **Storage Requirements:**

- $\triangleright$  Record paper should be stored in dry, dark and cool area, avoiding excessive temperatures, humidity and sunshine.
- $\triangleright$  Do not put the paper under fluorescence for a long time.
- $\triangleright$  Be sure that there is no polyvinyl chloride or other chemicals in the storage environment, which will lead to a color change of the paper.
- $\triangleright$  Do not overlap the recorded paper for a long time, otherwise print may transfer from one ECG record to another.

## <span id="page-47-1"></span>**7.4.3 Main Unit, Patient Cable & Electrodes**

### **1) Main Unit**

- a. Avoid excessive temperature, sunshine, humidity or dirt.
- b. Put on the dustproof cover after use and prevent from shaking violently when moving it to another place.
- c. Prevent any liquid from seeping into the ECG, as it will affect the safety and performance of the ECG.

#### **2) Patient Cable**

- a. The integrity of the patient cable, including main cable and lead wires, should be checked regularly. Be sure that it is conductible.
- b. Do not drag or twist the patient cable with excessive stress while using. Hold the connector plugs instead of the cable when connecting or disconnecting the patient cable.
- c. Align the patient cable to avoid twisting, knotting or tightly kinking while using.
- d. Keep the lead wires coiled up to prevent anyone from tripping on them
- e. Once damage or aging of the patient cable patient has been noted, replace it with a new one immediately.

### **3) Electrodes**

- a. Electrodes must be cleaned after use; ensure there is no remaining gel on them.
- b. Protect the suction bulb of the chest electrode from sunshine and excessive temperatures.
- c. After long-term use, the surface of the electrodes will be oxidized because of erosion and other causes. In this case, electrodes should be replaced to achieve a high-quality ECG.

## $\mathbb{D}_{\text{NOT}}$  $\mathbb{D}$

 The ECG and reusable accessories can be sent back to the manufacturer for recycling or proper disposal after their useful lives.

## <span id="page-48-0"></span>**Chapter 8 Common Troubleshooting and Solutions**

#### **1) Some delay without Waveform Printout**

**Possible reason:** Normally the ECG needs some seconds to detect the patient cable while it is connected to the patient.

**Solution:** repeat operation.

#### **2) Vertical Broken Track of Printed Waveform**

**Possible reason:** This may be caused by dirt on the printer head.

**Solution:** clean the printer head.

If the problem still persists, there may be damage to the printer head. Please contact our service department or appointed maintenance center.

#### **3) ECG cannot be switched on**

**Possible reason:** Fuses burnt out

**Solution:** Unscrew the fuse holder and install the fuses enclosed.

## $\bigwedge$ WARNING $\bigwedge$

 AC power cable must be unplugged from AC power source when replacing the fuse to avoid any possible electric shock.

#### **4) ECG cannot be switched off**

**Possible reason:** menu or sub-menu not exited

**Solution:** exit the menu

#### **5) AC Interference (as shown in Figure 8-1)**

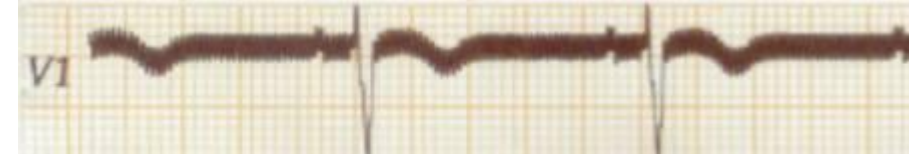

Figure 8-1

#### **Possible reason:**

- a. Equipment is not properly grounded;
- b. Electrode or patient cable is incorrectly connected;
- c. There is not enough gel applied;
- d. Patient bed is not properly grounded;
- e. Patient touches metal part of the patient bed;
- f. Somebody is touching the patient;
- g. There is powerful equipment operating nearby;
- h. The patient is wearing glass or diamond jewelry;
- i. AC power frequency.

### **Solution:**

- **Ground the equipment properly;**
- Connect the electrode and patient cable correctly;
- Apply enough gel;
- **Ground the patient bed properly;**
- Ask the patient not to touch the metal part of the patient bed;
- Don't touch the patient:
- Wait till the powerful equipment is switched off;
- Remove the glass or diamond jewelry from the patient;
- Reset AC frequency accordingly to local AC frequency.

If interference still exists, please apply HUM filter. The waveform will be weakened a little.

### **6) EMG Interference (as shown in Figure 8-2)**

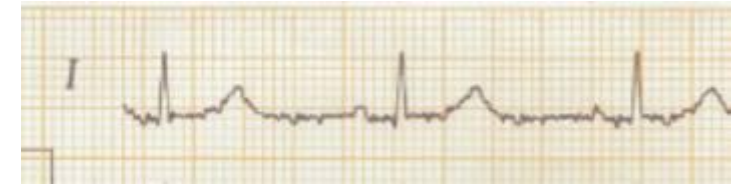

Figure 8-2

#### **Possible reason:**

- a. The room is uncomfortable;
- b. The patient is nervous;
- c. The bed is too narrow;
- d. The patient is talking;
- e. The limb electrodes are tightly attached.

### **Solution:**

- Move to a comfortable room:
- Ask the patient to relax;
- Change to a wider patient bed;
- Don't talk with the patient while operating;
- Change the limb electrode if it is too tight.

If interference still exists, please apply EMG filter. The waveform will be weakened a little.

## $\mathbb{D}_{\text{NOTE}}$   $\mathbb{D}_{\text{S}}$

 The isoelectric parts (I-wave) after global QRS-onset or before global QRS-offset (K-wave) are included in the duration measurement of the respective adjacent waveform.

## <span id="page-50-0"></span>**Chapter 9 Service Warranty**

#### **1) Workmanship and Raw Material**

We warrant that there is no defect in raw material and workmanship. During the warranty period, we will repair or replace the defective part free of charge if the defect has been confirmed to be a raw material or workmanship defect.

#### **2) Software or Firmware**

We will replace installed software or firmware free of charge if the defect has been confirmed to be a raw material or workmanship defect within 18 months from the date of shipment. But we cannot guarantee it will not interrupt the use of the ECG.

## **(DNOTE 1)**

 All services must be provided by engineers authorized by us or its authorized distributor. **3) Exemption of Warranty**

The charges of freight and other charges are excluded under warranty.

The warranty is void in the case of:

- Assembly, extensions, readjustments of any parts;
- $\bullet$  Modification and repair by unauthorized personnel;
- Subsequent damage caused by improper use or maintenance;
- Replacement or removal of serial number labels and manufacturer labels.

#### **Service Information**

Service Unit: Shenzhen Carewell Electronics, Co., Ltd.

If there is any question, please contact us immediately.

#### **Service Contact**

Receiver: Service Center of Shenzhen Carewell Electronics, Co., Ltd

Add: Floor 4, BLD 9, Baiwangxin High-Tech Industrial Park, Songbai Road, Xili Street, Nanshan District 518108, Shenzhen, P.R. China

Tel: +86-755-8617 0389 Fax: +86-755-8617 0478

E-mail: service-intl@carewell.com.cn Website: http://www.carewell.com.cn/

## <span id="page-51-0"></span>**Chapter 10 Accessories**

## **WARNING :**

 Only patient cable and other accessories supplied by the manufacturer can be used. Otherwise the performance and electric shock protection cannot be guaranteed.

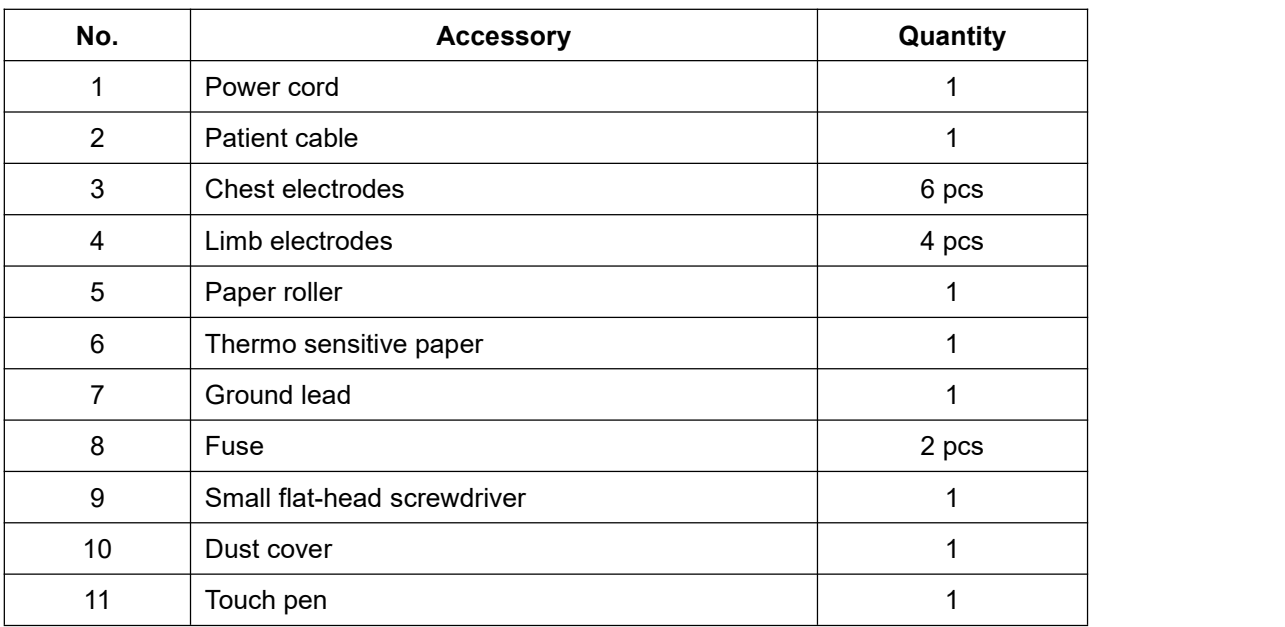

Table 10-1 Accessories List

## *D***<sub>NOTE</sub>**

We advise you secure the touch pen to the handle of the equipment so that it does not get lost.

<span id="page-52-0"></span>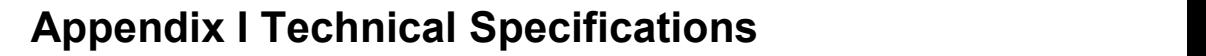

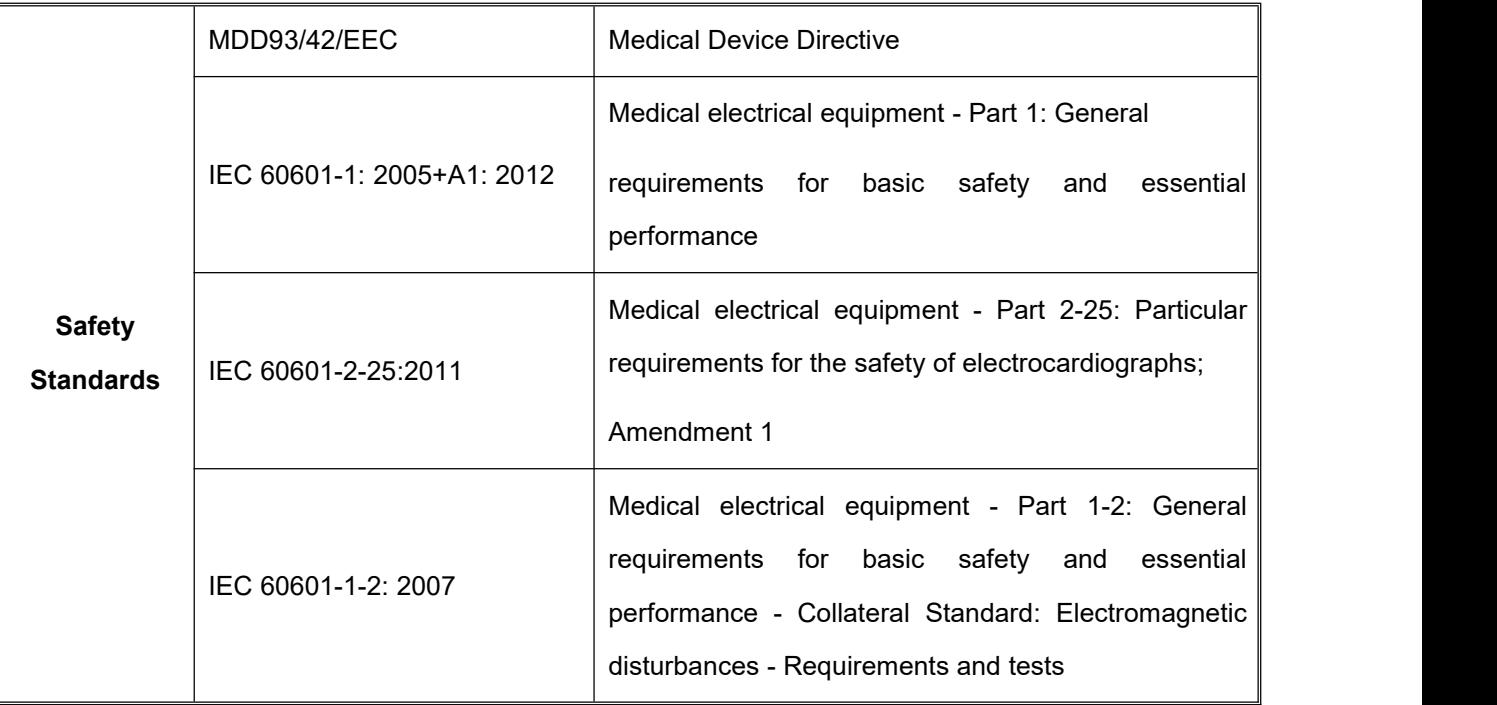

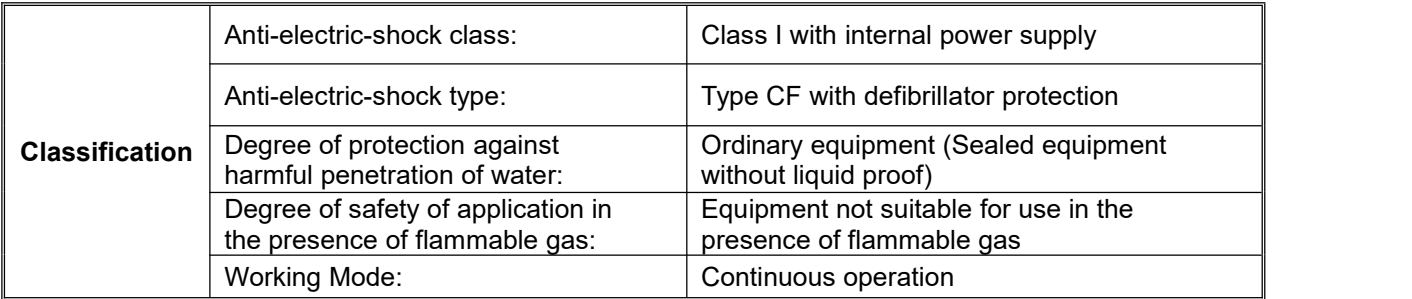

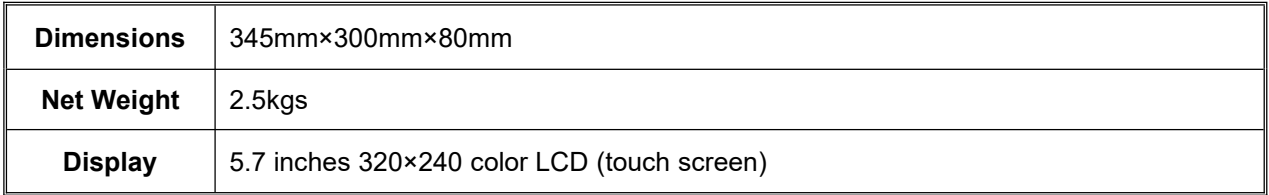

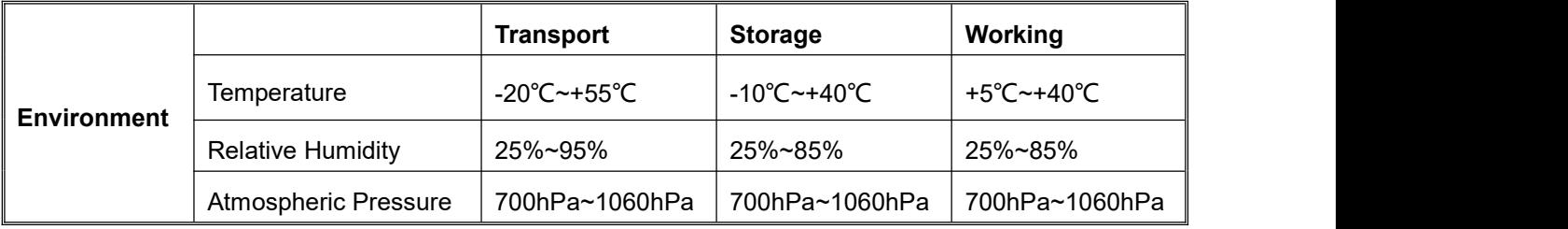

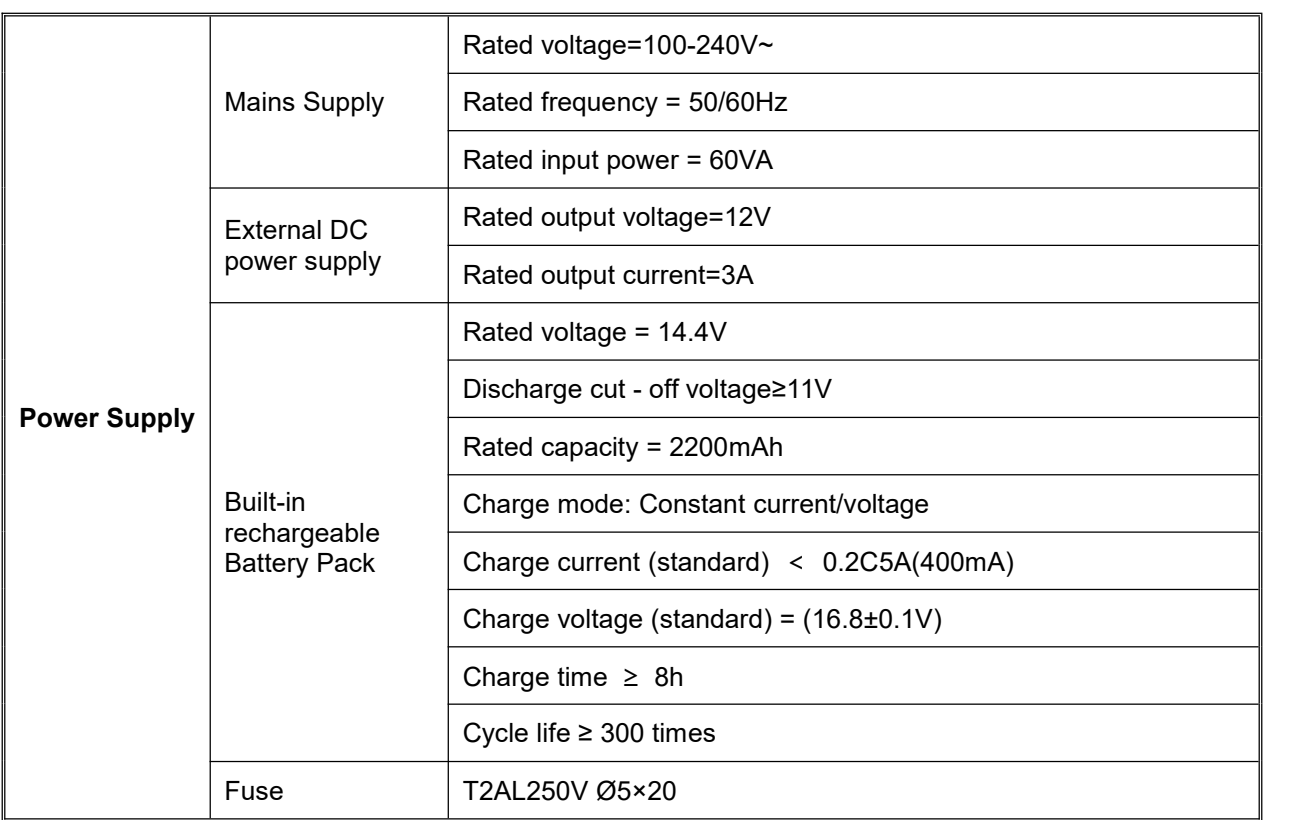

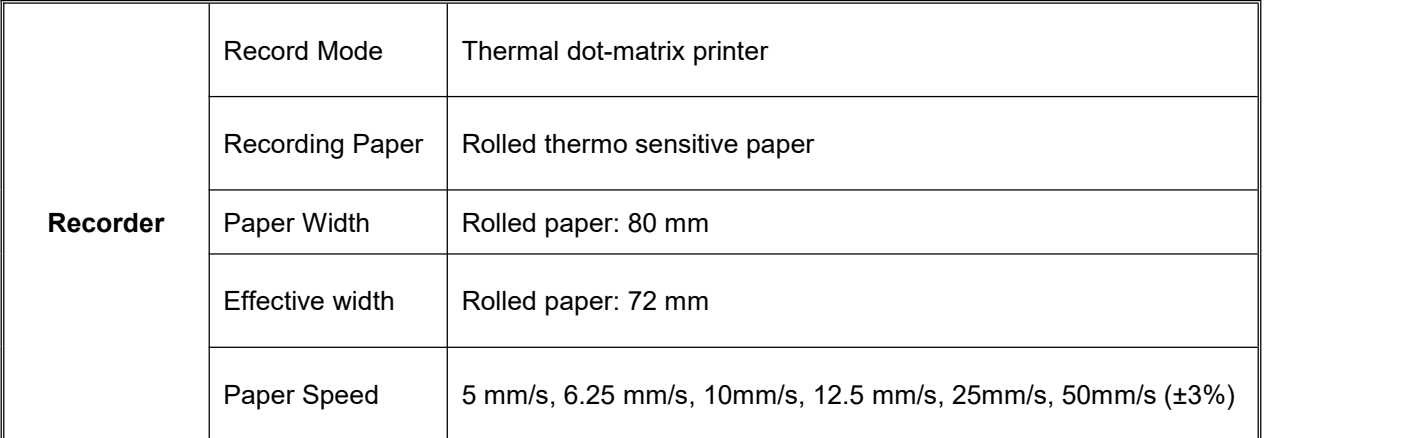

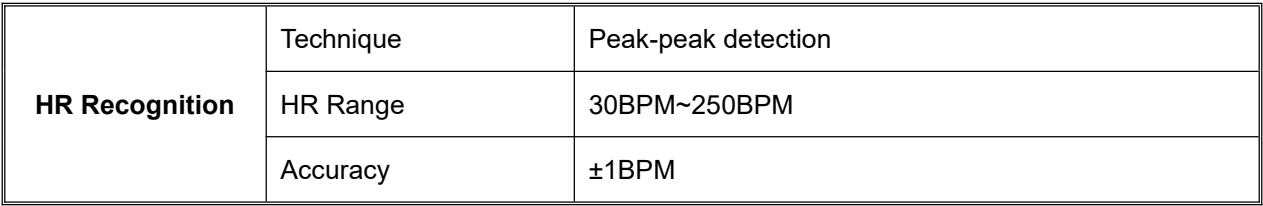

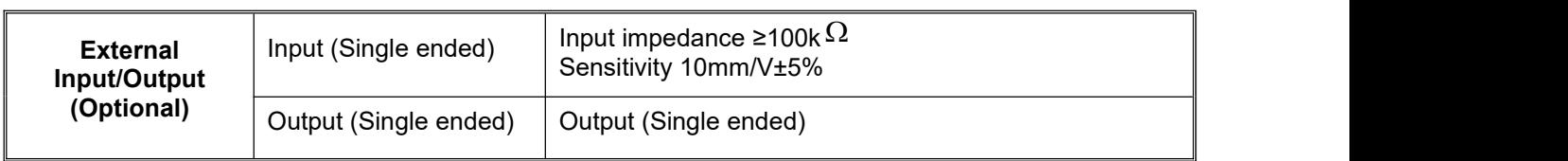

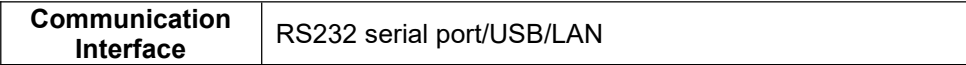

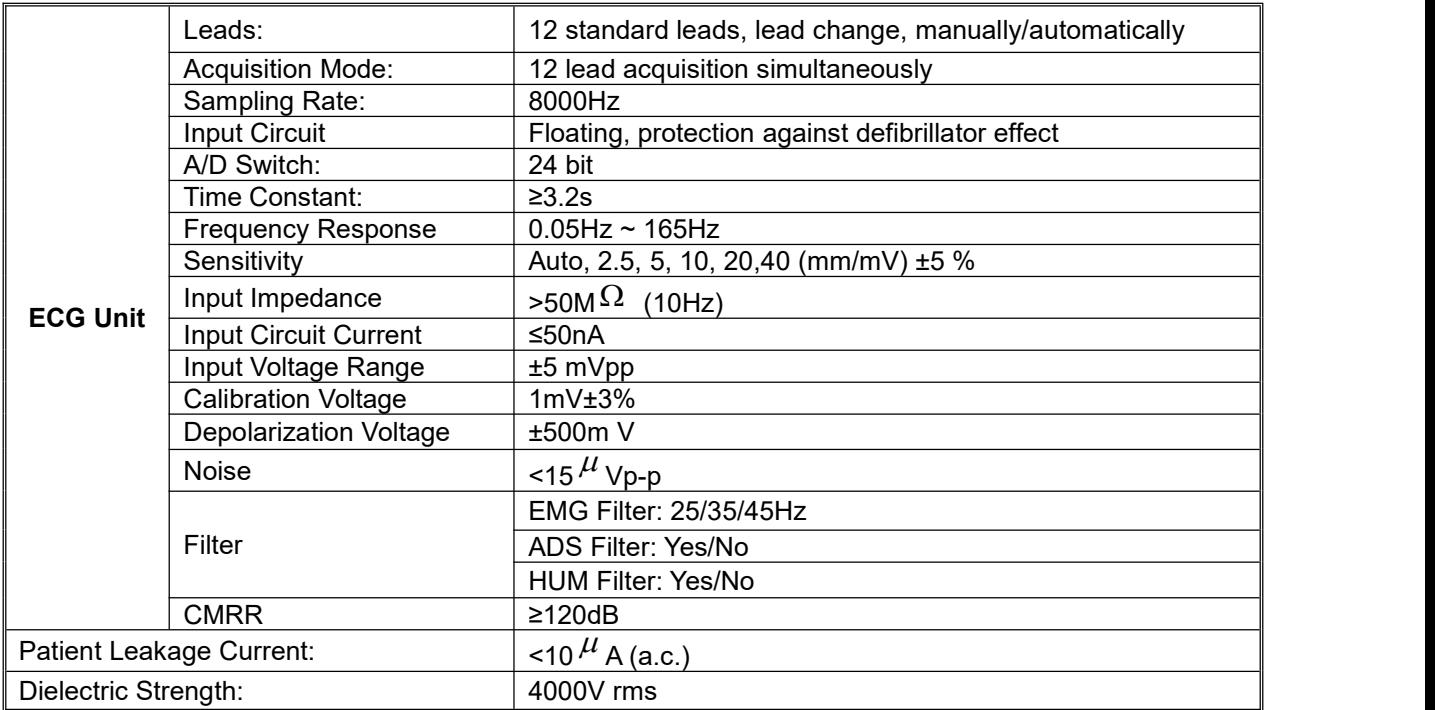

## **Appendix II EMC Information**

#### **Guidance and manufacturer's declaration – electromagnetic emission – for all EQUIPMENT AND SYSTEMS**

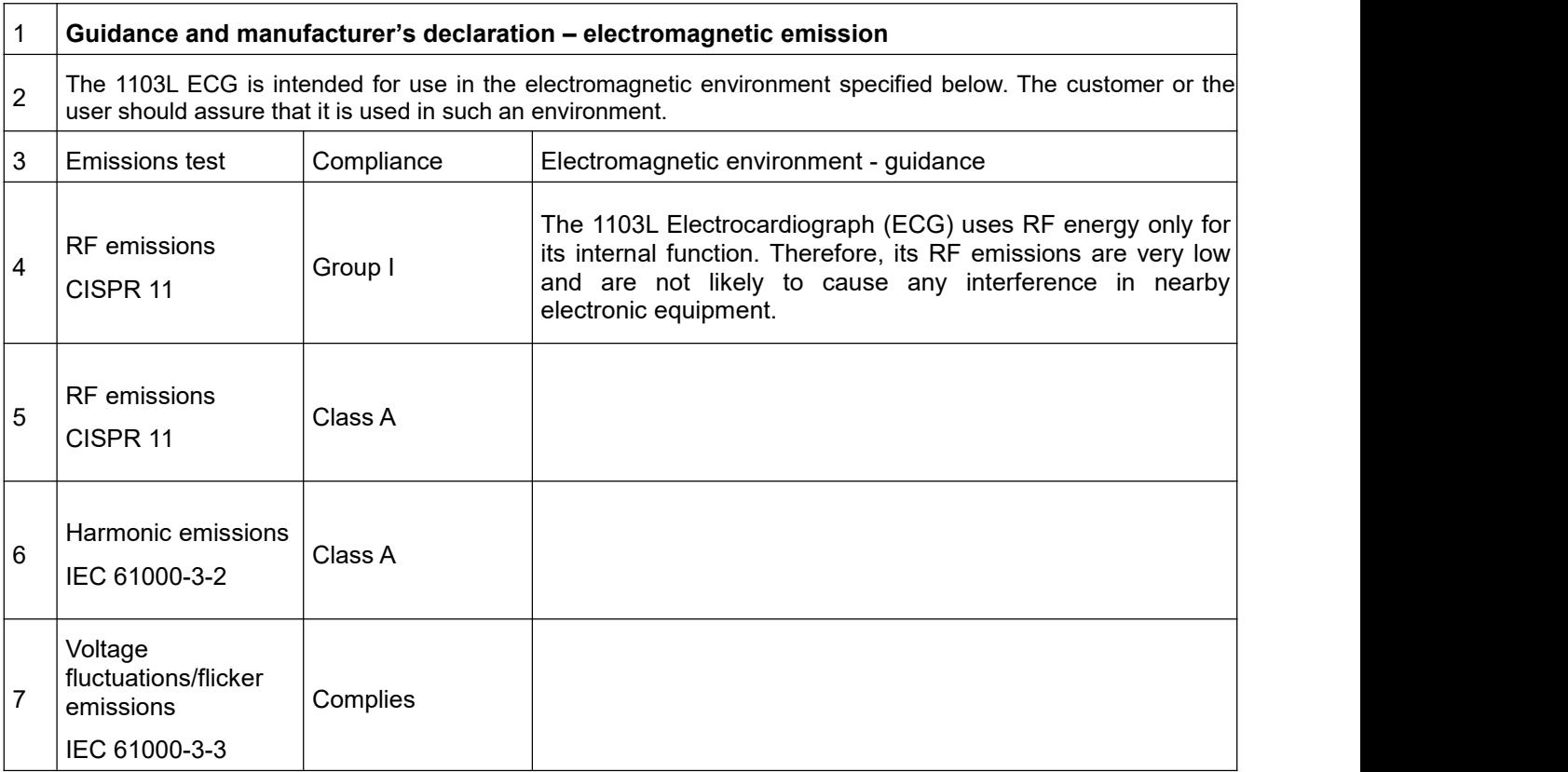

#### **Guidance and manufacturer's declaration – electromagnetic immunity – for all EQUIPMENT and SYSTEMS**

### **Guidance and manufacturer's declaration – electromagnetic immunity**

The 1103L Electrocardiograph (ECG) is intended for use in the electromagnetic environment specified below. The customer or the user should assure that it is used in such an environment.

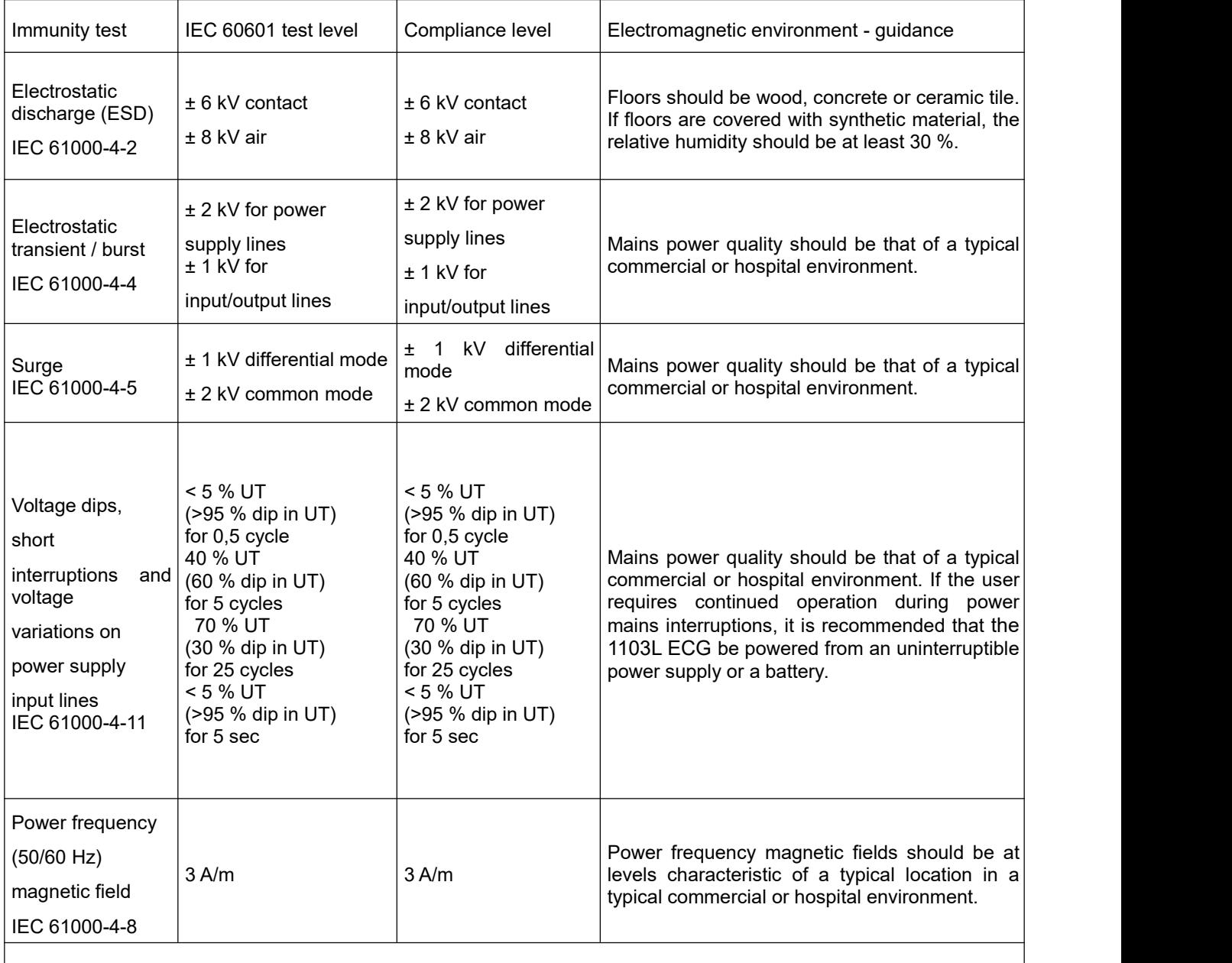

**NOTE: UT is the a. c. mains voltage prior to application of the test level.**

#### **Guidance and manufacturer's declaration – electromagnetic immunity – for EQUIPMENT and SYSTEM that are not LIFE-SUPPORTING**

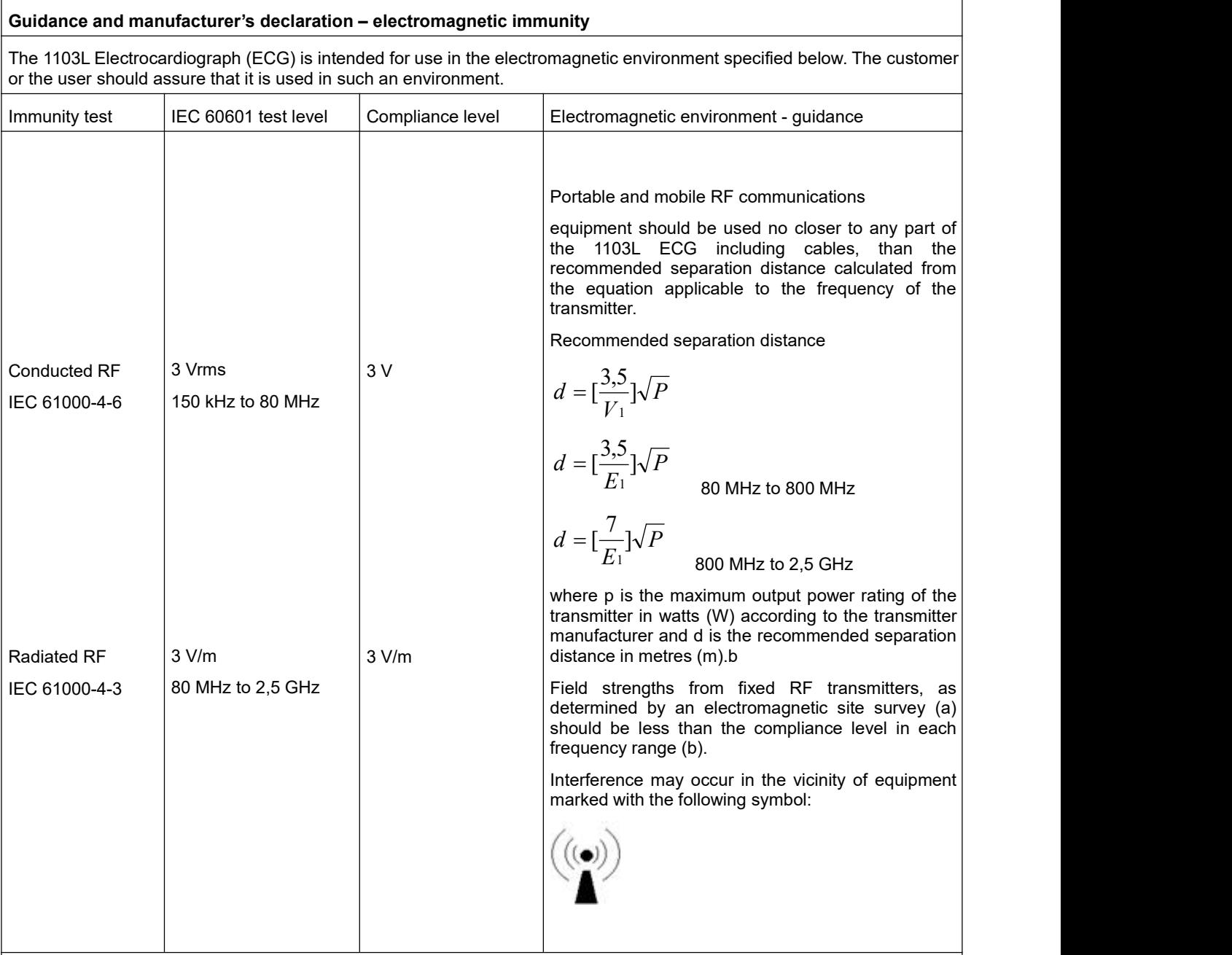

**NOTE 1 At 80 MHz and 800 MHz, the higher frequency range applies.**

**NOTE 2 These guidelines may notapply in all situations. Electromagnetic is affected by absorption and reflection from structures, objects and people.**

a. Field strengths from fixed transmitters, such as base stations for radio (cellular/cordless) telephones and land mobile radios, amateur radio, AM and FM radio broadcast and TV broadcast cannot be predicted theoretically with accuracy. To assess the electromagnetic environment due to fixed RF transmitters, an electromagnetic site survey should be considered. If the measured field strength in the location in which the 1103L ECG is used exceeds the applicable RF compliance level above, the 1103L ECG should be observed to verify normal operation. If abnormal performance is observed, additional measures may be necessary, such as reorienting or relocating the 1103L ECG.

b. Over the frequency range 150 kHz to 80 MHz, field strengths should be less than 3V/m.

#### **Recommended separation distances between portable and mobile RF communications equipment and the EQUIPMENT or SYSTEM for EQUIPMENT and SYSTEMS that are not LIFE-SUPPORTING**

#### **Recommended separation distances between**

#### **portable and mobile RF communications equipment and the 1103L ECG**

The 1103L Electrocardiograph (ECG) is intended for use in an electromagnetic environment in which radiated RF disturbances are controlled. The customer or the user can help prevent electromagnetic interference by maintaining a minimum distance between portable and mobile RF communications equipment (transmitters) and as recommended below, according to the maximum output power of the communications equipment.

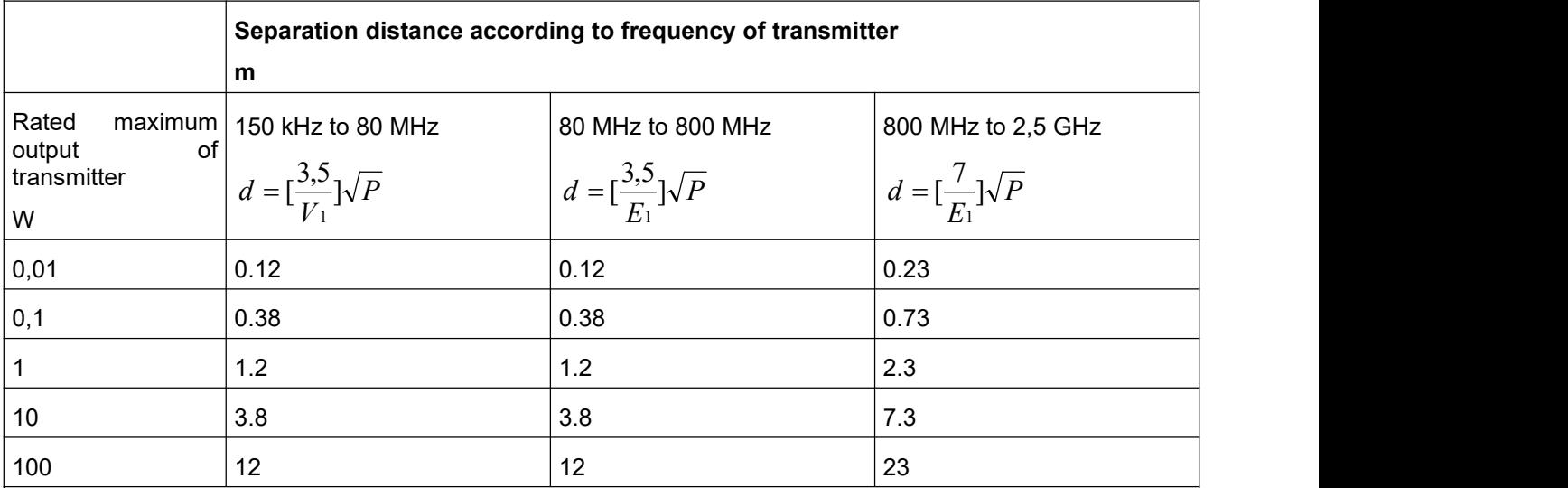

For transmitters rated at a maximum output power not listed above the recommended separation distance d in metres  $(m)$ can be estimated using the equation applicable to the frequency of the transmitter, where P is the maximum output power rating of the transmitter in watts (W) according to the transmitter manufacturer.

**NOTE 1 At 80 MHz and 800 MHz, the separation distance for the higher frequency range applies.**

**NOTE 2 These guidelines may not apply in all situations. Electromagnetic propagation is affected by absorption and reflection from structures, objects and people.**

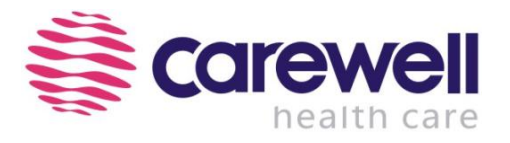

### **Shenzhen Carewell Electronics Co., Ltd.**

**Head Office Address:** Floor 4, BLD 9, Baiwangxin High-Tech Industrial Park,

Songbai Road, Xili Street, Nanshan District 518108, Shenzhen, P.R. China

**Tel:** +86-755-8617 0389

**Fax:** +86-755-8617 0478

**Web:** www.carewell.com.cn

**Email:** info@carewell.com.cn